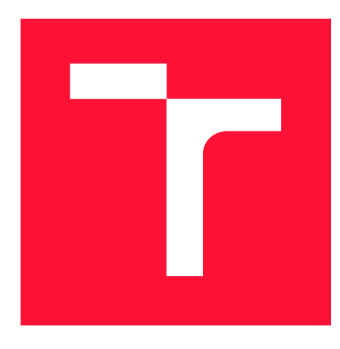

### VYSOKÉ UČENÍ TECHNICKÉ V BRNĚ **BRNO UNIVERSITY OF TECHNOLOGY**

FAKULTA INFORMAČNÍCH TECHNOLOGIÍ **FACULTY OF INFORMATION TECHNOLOGY** 

ÚSTAV POČÍTAČOVÉ GRAFIKY A MULTIMÉDIÍ **DEPARTMENT OF COMPUTER GRAPHICS AND MULTIMEDIA** 

# WEBOVÝ NÁSTROJ PRO TVORBU JÍDELNÍČKU PODLE PREFERENCÍ UŽIVATELE

WEB-BASED TOOL FOR CREATING A MENU ACCORDING TO THE USER'S PREFERENCES

BAKALÁŘSKÁ PRÁCE BACHELOR'S THESIS

AUTOR PRÁCE JAKUB POJSL AUTHOR

**SUPERVISOR** 

VEDOUCÍ PRÁCE Ing. VÍTĚZSLAV BERAN, Ph.D.

**BRNO 2021** 

Ústav počítačové grafiky a multimédií (UPGM) **Akademický rok 2020/2021** 

# Zadání bakalářské práce

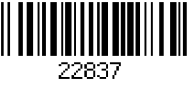

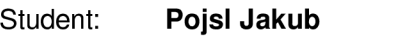

**Program: Informační technologie** 

- **Název: Webový nástroj pro tvorbu jídelníčku podle preferencí uživatele Web-based tool for creating a menu according to the user's preferences**
- **Kategorie: Uživatelská rozhraní**

**Zadání:** 

- **1. Prostudujte nástroje pro tvorbu moderních webových aplikací a techniky UX. Seznamte se s existujícími podobnými aplikacemi a vyhodnoťte jejich výhody a rizika.**
- **2. Navrhněte vlastní aplikaci pro tvorbu jídelníčku. Zvažte možnosti automatického generování jídelníčku na základě preferencí uživatele. Zaměřte se na efektivitu GUI pro práci s jídelníčkem.**
- **3. Navržené GUI testujte na uživatelích pomocí maket a iterativně vylepšujte.**
- **4. Implementujte nejnutnější funkce informačního systému a navržené GUI aplikace s využitím relevantních dostupných technologií.**
- **5. Vyhodnoťte vlastnosti výsledného systému na základě experimentů s reálnými uživateli.**
- **6. Prezentujte klíčové vlastnosti řešení formou plakátu a krátkého videa.**

#### **Literatura:**

- **Brian Burke.** *Gamify: how gamification motivates people to do extraordinary things.* **Brookline, MA: Garthner, Inc., 2014. ISBN 9781937134853.**
- **Joel Marsh.** *UX pro začátečníky* **Zoner Press, 2019.**
- **Steve Krug.** *Don't make me think, revisited: a common sense approach to web usability.* **San Francisco: New Riders, ISBN 978-0321965516.**
- **Dále dle pokynu vedoucího.**

**Pro udělení zápočtu za první semestr je požadováno:** 

**• Body 1,2a částečně bod 3.** 

**Podrobné závazné pokyny pro vypracování práce viz <https://www.fit.vut.cz/study/theses/>**

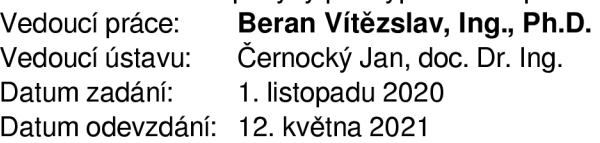

**Datum schválení: 1. dubna 2021** 

### Abstrakt

Cílem této práce je návrh a implementace webové aplikace, která by svým uživatelům zjednodušila plánování stravy a mohla tak přispět ke zlepšení jejich stravovacích návyků. Největší pozornost byla věnována návrhu a testování uživatelského rozhraní, které by umožňovalo uživatelům efektivně vytvářet a spravovat své jídelníčky. Aplikace byla implementována pomocí python frameworku Django. Umožňuje uživatelům jednoduše plánovat stravování, sledovat příjem živin ve stravě a automaticky generovat jídelníčky a jednotlivá jídla na základě jejich fyzických predispozic, cíle a životního stylu.

#### Abstract

The aim of this work is to design and implement a web application that would simplify the planning of meals for its users and could thus contribute to the improvement of their eating habits. The greatest attention was given to the design and testing of a user interface that would allow users to efficiently create and manage their meal plans. The application was implemented using the Python Django framework. It allows users to easily plan meals, track dietary nutrient intake, and automatically generate diet plans and individual meals based on their physical predispositions, goals, and lifestyle.

#### Klíčová slova

webová aplikace, UX , UI, plánování jídelníčku, monitoring živin, Django

#### Keywords

web application, UX, UI, meal planning, nutrition monitoring, Django

#### **Citace**

POJSL, Jakub. *Webový nástroj pro tvorbu jídelníčku podle preferencí uživatele.* Brno, 2021. Bakalářská práce. Vysoké učení technické v Brně, Fakulta informačních technologií. Vedoucí práce Ing. Vítězslav Beran, Ph.D.

### Webový nástroj pro tvorbu jídelníčku podle preferencí uživatele

### Prohlášení

Prohlašuji, že jsem tuto bakalářskou práci vypracoval samostatně pod vedením pana Ing. Vítězslava Berana, Ph.D. Uvedl jsem všechny literární prameny, publikace a další zdroje, ze kterých jsem čerpal.

> Jakub Pojsl 10. května 2021

### Poděkování

Chtěl bych poděkovat panu Ing. Vítězslavu Beranovi Ph.D. za umožnění vypracování této práce pod jeho vedením. Děkuji za jeho cenné rady a postřehy, které mi byly nápomocné v průběhu realizace.

# Obsah

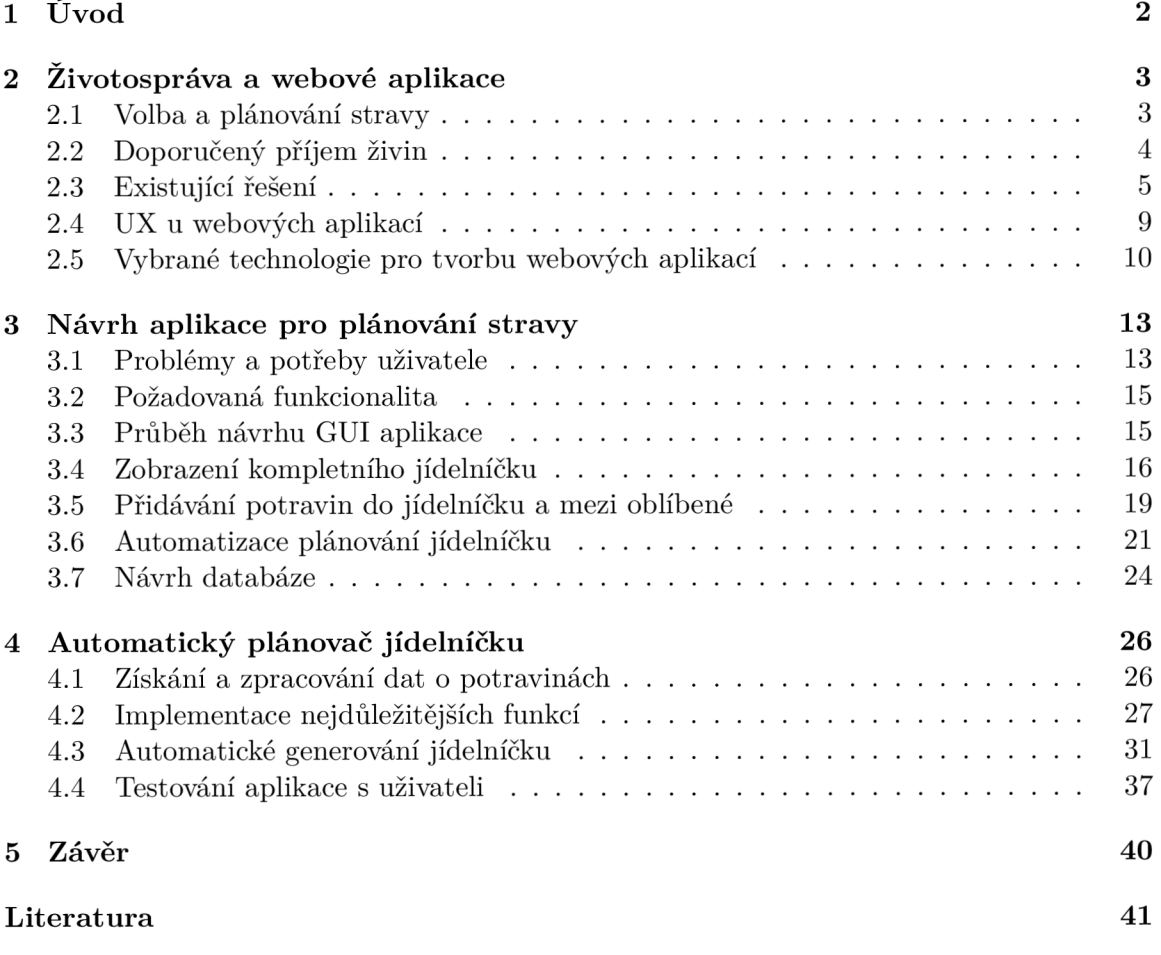

# **Kapitola 1**

# Úvod

Cílem této práce je vytvořit webovou aplikaci, která uživatelům zjednoduší plánování stravování s ohledem na nutriční složení stravy a může jim tak pomoci se zlepšením stravovacích návyků. Aplikace má též potenciál přispět ke snížení plýtvání potravinami, které je dle mého názoru často zapříčiněno právě nedostatkem plánování stravování.

Největší důraz je kladen na tvorbu uživatelského rozhraní, které uživatelům umožní jednoduše sestavit vyvážený týdenní jídelníček. Toto rozhraní jim zároveň přinese jasný přehled týdenního jídelníčku a umožní jeho efektivní správu. Uživatel si bude moci jídelníček, či jednotlivé chody, kterými by se mohl inspirovat při tvorbě jídelníčku nechat automaticky vygenerovat. Jídelníček může být vygenerován na základě jeho predispozic, mezi které patří váha, výška, úroveň fyzické aktivity a další. Doporučené jídelníčky a chody budou svým nutričním složením odpovídat vypočteným doporučeným hodnotám pro konkrétního uživatele. Uživateli bude navíc umožněno jednoduše zjistit svůj doporučený denní příjem živin a monitorovat příjem živin ve stravě.

V následující kapitole je pojednáno o způsobech, jakými si lidé volí stravu, dále o optimálním příjmu živin a možnostech zlepšování stravovacích návyků. Tato kapitola je též věnována rozboru existujících řešení zabývajících se avizovanou problematikou. V závěru kapitoly je proveden výběr relevantních webových technologií a jejich popis. 3. kapitola je věnována analýze uživatelských potřeb a návrhu řešení včetně všech faktorů, které byly při návrhu podstatné. Je zde znázorněn datový model aplikace a je nastíněno, jak mohou být dostupná data využita pro automatické generování jídelníčku. Kapitola 4 se zabývá implementační fází a jsou zde popsány nejdůležitější funkční bloky a také algoritmus pro automatické generování jídelníčku. Jsou zde uvedeny postupy, jakými byla aplikace testována a závěry z uživatelského testování. Na závěr jsou zhodnoceny dosažené výsledky, reálný přínos práce a je diskutováno o možných budoucích rozšířeních.

# **Kapitola 2**

# Životospráva a webové aplikace

V této kapitole je rozebráno, jakým způsobem si lidé volí stravu a jak mohou zlepšit své stravování. Je zde popsáno, jaké množství potravin by měl člověk ideálně přijmout, jaký by měl být poměr živin ve stravě a možnosti výpočtu těchto hodnot na základě predispozic člověka. Poté je provedena analýza existujících nástrojů a aplikací, které toto mohou člověku pomoci zjistit či usnadnit. Následuje uvedení do problematiky vývoje webových aplikací a U X . V závěru kapitoly je uveden výběr a stručný popis relevantních technologií vhodných pro řešení této práce.

#### 2.1 Volba a plánování stravy

Při současných podmínkách mají obyvatelé České republiky velmi dobrý přístup k značnému množství různých potravin. Je zde k dispozici velký výběr jak domácích produktů, tak těch dovážených ze všech koutů světa. Při výběru stravy se každý rozhoduje na základě mnoha individuálních faktorů. Mezi ty nejdůležitější faktory patří dostupnost a cena, ale také naše nálada a chuť. Výběr potravin může být též podřízen speciální dietě, kterou bychom měli, z důvodů dále specifikovaných v textu dodržovat. Může mezi ně patřit naše vlastní přesvědčení a zájem o zdravý životní styl, zdravotní stav, doporučení lékaře a další [5]. Otázkou však zůstává, jaké potraviny jsou pro nás nejoptimálnější a v jakém množství, jaký by měl být náš ideální příjem živin pro každý den a jak tomu svůj jídelníček přizpůsobit.

Asi nejkomplexnějším a nejpřínosnějším způsobem, jak získat tyto informace je konzultace s odborníkem. Ten provede kompletní analýzu našeho metabolismu, stavby těla, životního stylu a naší fyzické aktivity. Na základě všech těchto informací nám pomůže sestavit podrobný výživový plán, či přímo jídelníček na míru. Tato varianta je jistě nejspolehlivější, ale také poměrně finančně i časově nákladná.

Jednodušším a dostupnějším řešením může být online sestavení jídelníčku. Existuje mnoho stránek, které nabízí různé varianty jídelníčků k inspiraci, či možnost sestavení jídelníčku na základě různých preferencí. Předpřipravené varianty nemusí vyhovovat individuálním požadavkům každého člověka a možnost přizpůsobení na míru není příliš velká. Dá se zde však jistě se svým jídelníčkem inspirovat a najít mnoho užitečných rad ohledně stravování, jelikož tyto stránky bývají často spojeny i s blogem zaměřeným na tuto tématiku. Skutečné sestavení na míru, s přihlédnutím ke všem preferencím, je ve většině případů zpoplatněno. Možností je také nechat si vypočítat doporučený příjem živin v některém online nástroji<sup>1</sup> a následně svůj příjem potravy přizpůsobovat vypočteným doporučeným

 $\mu^1$ https://www.nal.usda.gov/fnic/dri-calculator/

hodnotám. K tomu by však bylo nutné zkoumat nutriční složení každé potraviny před jejím zkonzumováním a vypočítávat její optimální množství. Plánování stravování by se tak s tímto přístupem poměrně zkomplikovalo.

#### 2.2 Doporučený příjem živin

Stanovení doporučeného energetického příjmu a příjmu hlavních živin je zásadní pro sestavení vhodného jídelníčku [3]. Pro účely této aplikace bude nutné přibližně stanovit doporučený energetický příjem a příjem hlavních makro živin, mezi které se řadí sacharidy, tuky a bílkoviny. Uživatelé s pomocí těchto informací budou moci sestavit svůj jídelníček tak, aby byl vyvážený a svým nutričním složením odpovídal doporučeným hodnotám pro dosažení jejich cílů. Informace bude také stěžejní pro automatické vytváření jídelníčku. V této části je tak rozebráno, jakým způsobem je možné vypočítat doporučený denní energetický příjem a příjem hlavních makro živin.

Pro stanovení doporučeného denního energetického příjmu je nutné nejprve vypočítat klidový metabolický výdej (RMR). Jedná se o množství energie, které lidské tělo spotřebuje v klidu bez žádné fyzické aktivity. Pro přibližný výpočet RMR je možné využít rovnici Mimin-St Jeor, která byla prokázána jako nejefektivnější pro tento účel [3].

- *Muž: kilokalorie/den = 10 x váha (kg) + 6.25 x výška (cm) 5 x věk (roky) + 5*
- *Zena: kilokalorie/den = 10 x váha (kg) + 6.25 x výška (cm) 5 x věk (roky) 161*

Rovnice 2.1: Rovnice pro výpočet klidového metabolického výdeje.

Vypočtená hodnota je poté upravena na základě úrovně fyzické aktivity uživatelů pomocí multiplikátoru aktivity.

- *Minimální nebo žádná aktivita = RMR x 1,2 (malé nebo žádné cvičení, práce u stolu)*
- *Mírná aktivita = RMR x 1,375 (lehké cvičení / sport 1-3 dny v týdnu)*
- *Střední aktivita = RMR x 1,55 (mírné cvičení / sport 6-7 dní týdnu)*
- *Vysoká aktivita = RMR x 1,725 (cvičení nebo velká fyzická námaha každý den)*
- *Velmi vysoká aktivita = RMR x 1,9 (těžké cvičení 2 nebo vícekrát denně)*

#### Rovnice 2.2: Úprava RMR podle úrovně fyzické aktivity.

RMR je následně navýšen o 10%, což je přibližně množství energie, které je potřeba na strávení potravy [9]. Tímto způsobem je odhadnut celkový denní energetický výdej (TDEE) neboli celkový energetický příjem za den, potřebný k udržení váhy [3]. Pokud je cílem uživatele zhubnout nebo přibrat na váze, TDEE se sníží, respektive zvýší o 10 %. Takto je stanoveno přibližné množství kilokalorií, které by měl jídelníček pro každý den obsahovat. Energetický příjem by měl být v ideálním případě rozložen mezi hlavní makro živiny v následujícím doporučeném poměru pro průměrného člověka [7].

• Sacharidy:  $45\%$  -  $65\%$  energie

- Bílkoviny: 10  $\%$  35  $\%$  energie
- . Tuky: 20 % 35 % energie

#### 2.3 Existující řešení

Pro monitoring stravy a kalorického příjmu je k dispozici velké množství nástrojů. Některé nabízejí pouze nutriční informace o zaznamenaných potravinách a některé nabízejí navíc i analýzu vhodnosti zaznamenané stravy či vzorové jídelníčky. Tyto funkce však byly ve všech analyzovaných řešeních zpoplatněny. Nástroje pro automatickou tvorbu jídelníčku, které byly analyzovány, postrádaly vždy některou požadovanou funkcionalitu. Nenabízely nutriční informace o potravinách, možnost jednoduše si přizpůsobit jídelníček na míru nebo jídla v jídelníčcích nebyla příliš přizpůsobena pro lokalitu České republiky. V navazujících podkapitolách jsou nejzajímavější vybraná řešení více rozebrána.

#### **[fitlist.cz](http://fitlist.cz)**

Stránka umožňuje vygenerovat jídelníček na 7 dní na základě váhy, výšky a cíle uživatele. Bližší specifikace nejsou možné a jídelníčky tedy nejsou příliš personalizované. Jednotlivá doporučená jídla je možné jednoduše měnit, ale bohužel není možné je více upravit podle vlastních potřeb. Chyběla mi zde možnost přidání dalších potravin či změna hmotnosti některých potravin v doporučených jídelníčcích. Výhodou aplikace je, že uživateli vypočte doporučený denní energetický příjem a zobrazuje energetickou hodnotu v kilokaloriích u všech jídel v jídelníčku. Nejsou však brány v potaz další nutriční složky stravy. Výhodou je možnost zobrazení receptů u jednotlivých chodů. Stránka je poměrně přehledná a hlavní funkce jsou snadno dosažitelné. Nabízí tak rychlou možnost inspirace možnými jídelníčky doporučených na základě vypočteného kalorického příjmu.

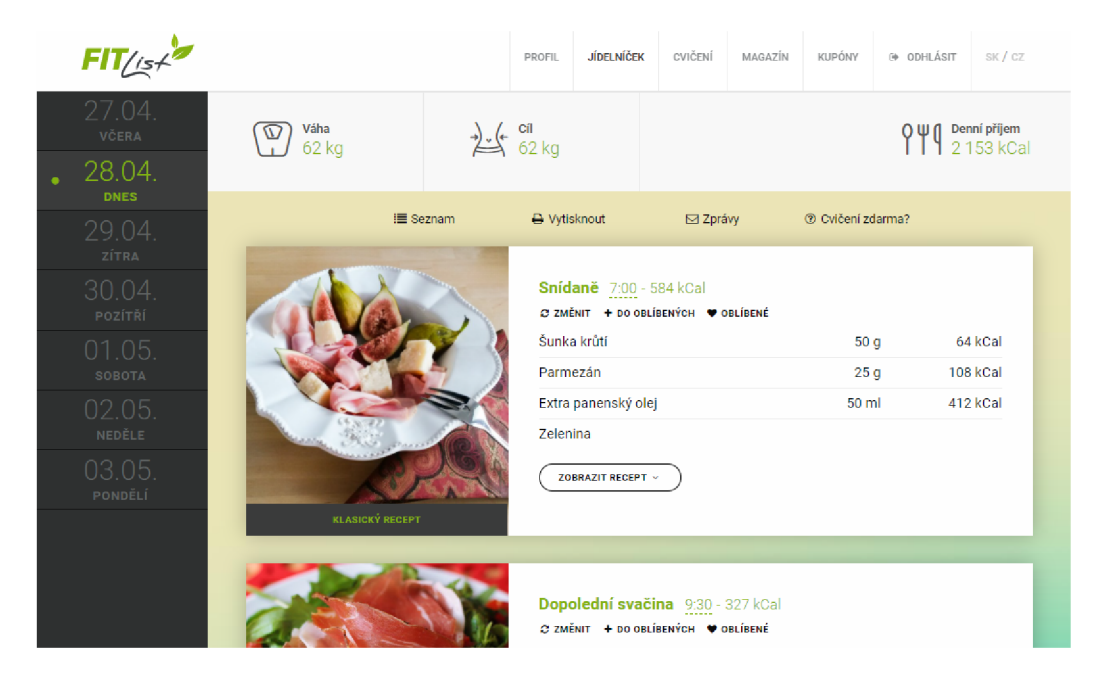

Obrázek 2.1: Ukázka části jídelníčku na stránce [fitlist.cz](http://fitlist.cz) ([https://www.fitlist.cz/cs/\)](https://www.fitlist.cz/cs/)

#### **[eatthismuch.com](http://eatthismuch.com)**

Tato stránka $^2$  nabízí propracovanější řešení. Jedná se o zahraniční stránku, která slouží primárně pro generování jídelníčků na míru a jako jediná z analyzovaných aplikací nabízí velkou míru personalizace. Umožňuje specifikovat různé diety (např. vegetariánská, veganská a další), zadat alergeny, vložit mnoho informací o uživateli jako úroveň jeho fyzické aktivity, úrovně tuku v těle, požadovaný denní příjem hlavních živin, který je možné i vypočítat a další. Je možné nastavit detaily jako velikost jednotlivých chodů, jejich složitost a cas potřebný k přípravě, nebo to, zda můžeme vařit, či nikoli.

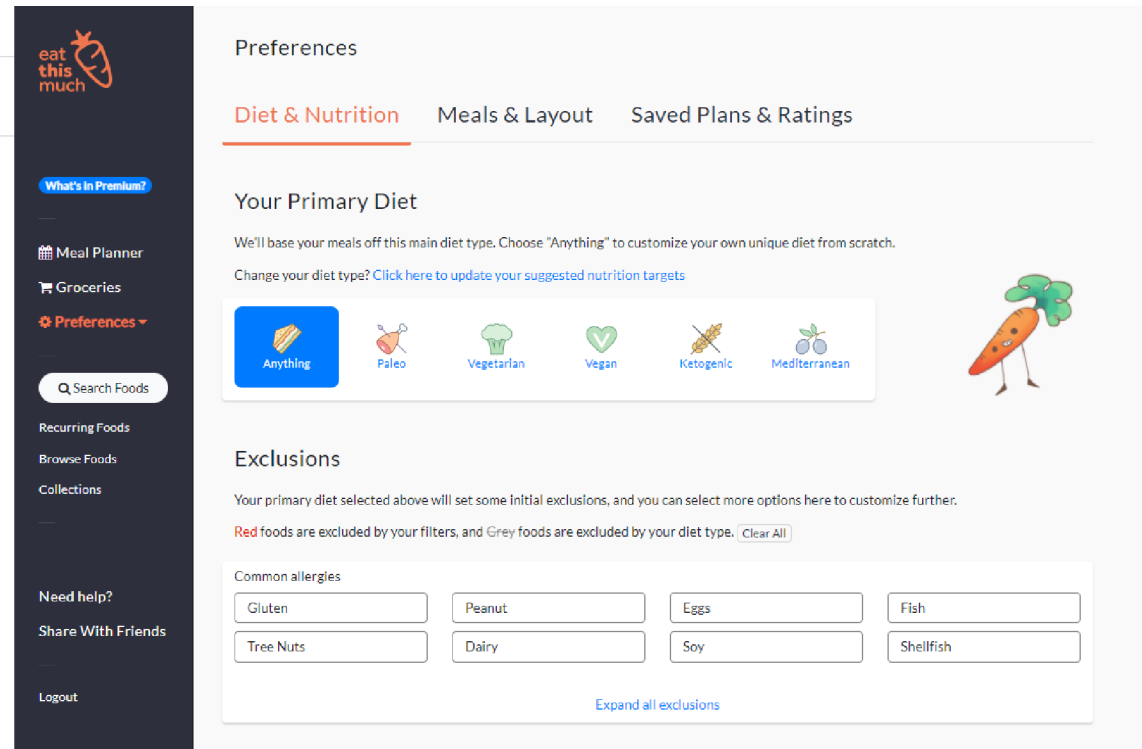

Obrázek 2.2: Náhled stránky pro specifikaci preferencí uživatele ve webové aplikaci eatthis[much.com](http://much.com)

Jako přínosnou funkci též vidím možnost vytvořit seznam jídel, ze kterých může být pro daný chod vybíráno při generování jídelníčku. Důležité je také umožnění zpětné vazby uživateli v podobě "lajků", "dislajků" a tlačítka "snědl jsem", což může přispět k lepší personalizaci. Užitečná je též dostupnost podrobných nutričních informací u všech potravin a také možnost přidávat do jídelníčku vlastní jídla. Uživatel si tak výsledný jídelníček může více přizpůsobit na míru.

<sup>2</sup> <https://www.eatthismuch.com/>

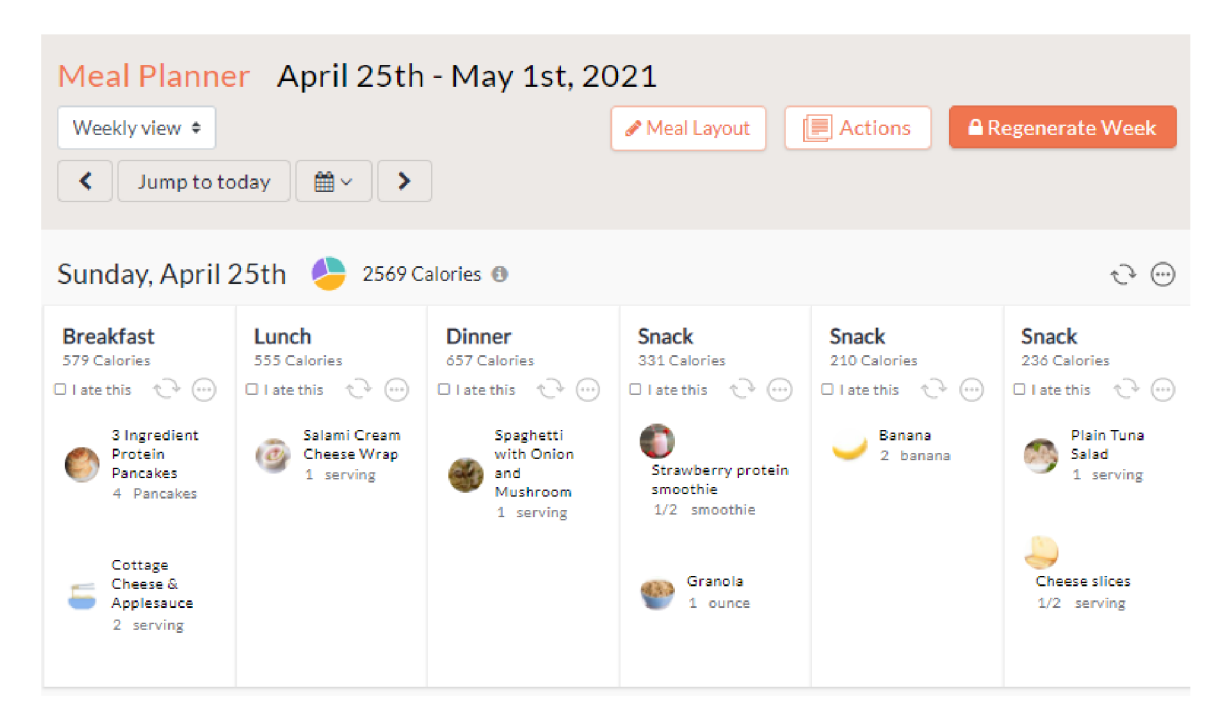

Obrázek 2.3: Náhled vygenerovaného jídelníčku ve webové aplikaci [eatthismuch.com](http://eatthismuch.com) 

Nevýhodu této aplikace vidím v tom, že mnoho funkcí, jako např. plánování na více než jeden den, či zobrazení nákupního seznamu jsou již zpoplatněny. Zásadní je také to, že pro uživatele z CR nejsou mnohá nabízená jídla příliš typická a tradiční česká jídla zde nejsou k nalezení. Je sice možné vytvářet nová vlastní jídla, ale pro někoho, kdo se chce nechat ihned inspirovat hotovým jídelníčkem ,může být toto příliš zdlouhavé. Když opomineme tyto nedostatky, jeví se aplikace jako optimální nástroj pro automatické generování jídelníčku na míru a případné vlastní plánování jídelníčku.

#### **Kalor icketabulky. cz**

V ČR nejznámější a nejpoužívanější stránkou, nabízející možnost zaznamenávat stravování a vyhledávat nutriční složení potravin jsou [kaloricketabulky.cz](http://kaloricketabulky.cz3)<sup>3</sup>. Obsahují velkou databázi potravin s informacemi o jejich detailním složení. Uživatelé mohou jednoduše vyhledávat potraviny a přidávat je do svého jídelníčku. Mohou tak monitorovat svůj denní příjem kalorií a dalších důležitých živin. Potraviny mohou být vyhledávány přímo napsáním názvu potraviny do vyhledávacího pole, které průběžně zobrazuje výsledky vyhledávání. Je možné také zobrazit a procházet celou databázi potravin a vyfiltrovat záznamy podle kategorií a dalších kritérií. Užitečná může být i možnost vytvořit vlastní potravinu, pokud ji například není možné v databázi najít. Vzhledem k tomu, že databáze podle stránky obsahuje 204 035 potravin, nestává se toto však příliš často a většinu u nás dostupných potravin je v databázi možné najít. V placené verzi je nabídnuta analýza jídelníčku a možnost inspirace vzorovými jídelníčky. Výhodou je rychlé vyhledávání potravin a jejich jednoduché přidávání do jídelníčku. Uživatel zde navíc může zaznamenávat fyzickou aktivitu, příjem tekutin a hmotnost. Může tak sledovat i svůj výdej energie, pitný režim a vývoj své hmotnosti v čase. Výhodou je také možnost exportu jídelníčku ve formátu PDF.

<sup>3</sup> https: / / [www.kaloricketabulky.cz/](http://www.kaloricketabulky.cz/)

Primárním cílem aplikace je zjevně nabídnout uživateli možnost efektivního monitoringu vlastního příjmu živin a rychlé zjišťování nutričních informací o potravinách, což aplikace perfektně splňuje. Aplikace nenabízí možnost automatického předvyplnění jídelníčků, které by mohlo sloužit k inspiraci, jak se stravovat, či jak svůj jídelníček sestavit. U aplikace jsem při jejím používání nejvíce postrádal možnost vícedenního zobrazení jídelníčku, které by umožnilo jednoduché zaznamenávání potravin do několika dnů a chodů zároveň a s tím spojený lepší přehled a jednodušší plánování na více dní.

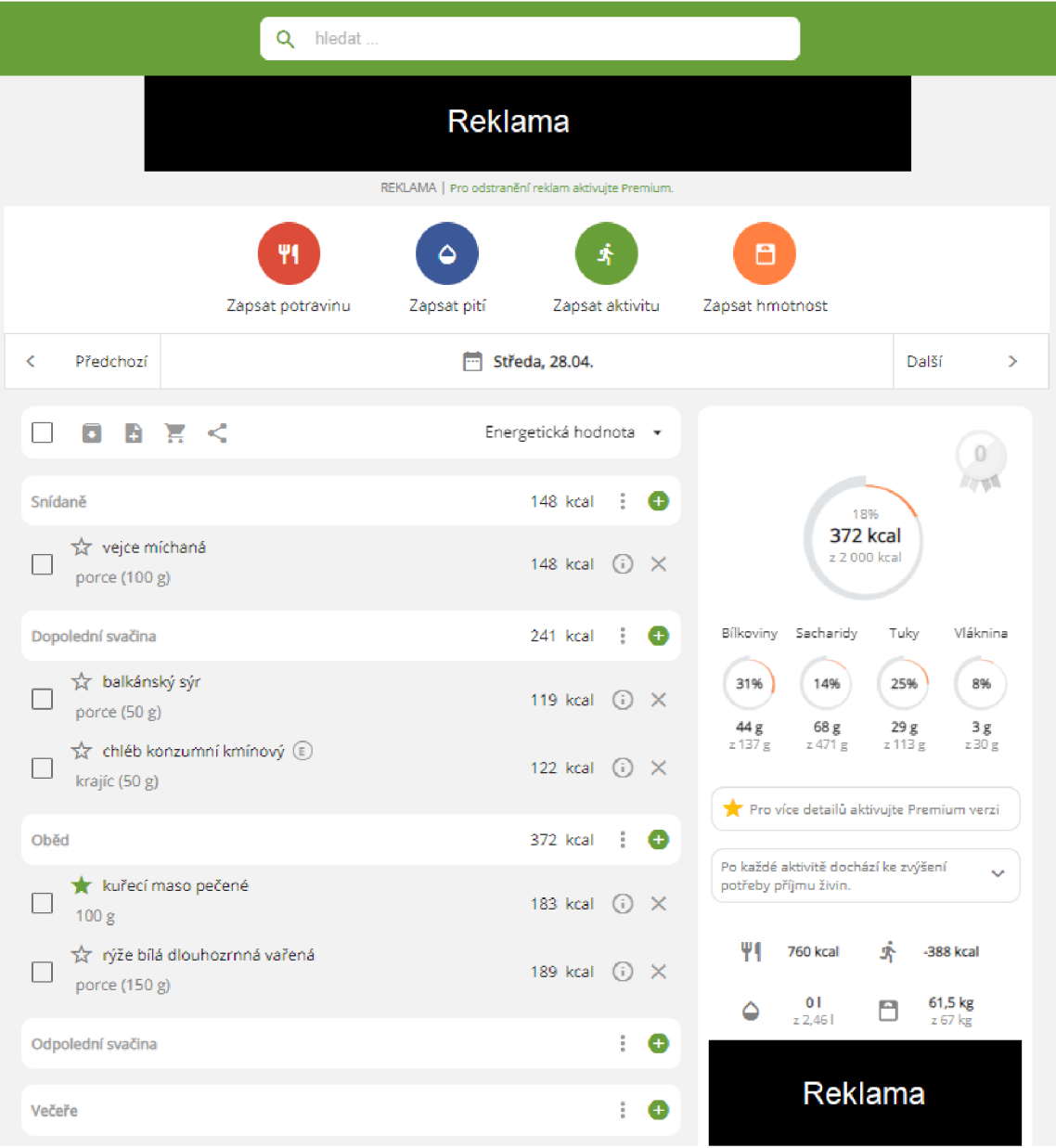

Obrázek 2.4: Náhled na jednodenní jídelníček na stránce [kaloricketabulky.cz](http://kaloricketabulky.cz)

#### 2.4 UX u webových aplikací

Pojem User Experience (UX) neboli uživatelská zkušenost je chápán jako kvalita zážitku uživatele při interakci s určitým designem. Může se jednat o design nějakého výrobku nebo služby a byl používán již před vznikem webových aplikací. Jednoduchým příkladem může být interakce s automatem na kávu. Na kvalitě uživatelské zkušenosti se bude podílet vzhled jednotlivých tlačítek, to jak funkcionalita tlačítek odpovídá jejich vzhledu a především jestli stisk tlačítka umožní uživateli dosáhnout toho, o co se snažil. Tvořit uživatelsky přívětivé a snadno pochopitelné rozhraní je jedním z klíčových požadavků i při návrhu webových stránek a aplikací. Uživatel bude raději používat aplikaci, se kterou se ani nemusí učit pracovat a která mu okamžitě umožní snadné dosažení jeho cíle než aplikaci, ve které se nevyzná a dosažení cíle pro něj bude složité. Veškeré webové stránky i aplikace s lepším uživatelským prožitkem mají vyšší návštěvnost a jsou více využívány [4].

#### **Faktory ovlivňujíc í U X**

U X bývá často zaměňována s použitelností (usability). Ta určuje primárně jednoduchost používání produktu a efektivní dosažení cílů uživatele při používání produktu. Použitelnost je jednou z klíčových složek zajišťujících kvalitní uživatelskou zkušenost. Discipllína UX se však neomezuje pouze na ni a zahrnuje několik dalších aspektů.

U X se stále vyvíjí a vznikají odlišné přístupy, které přikládají různou váhu jednotlivým faktorům. Jedním z rozšířených pohledů na faktory ovlivňující UX je diagram "User experience honeycomb" zobrazený na obrázku 2.5. Ten se zaměřuje konkrétně na 7 hlavních aspektů ovlivňujících UX , které jsou dále popsány [8].

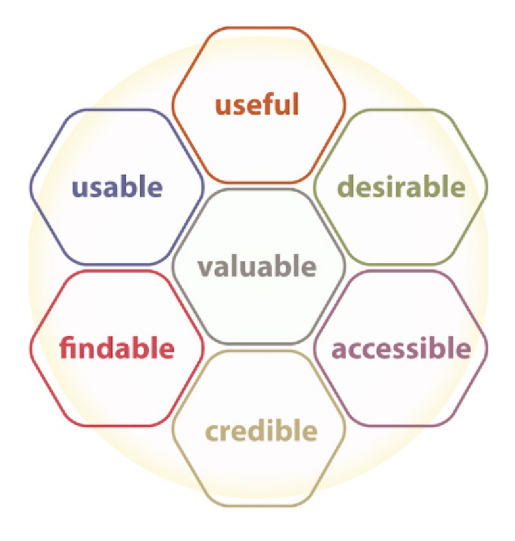

Obrázek 2.5: UX honeycomb, Peter Morville (převzato z: [http://semanticstudios.com/user\_experience\_design/])

- Užitečné (Useful) Produkt musí splňovat potřeby uživatele, sloužit k požadovanému účelu
- Použitelné (Usable) Používání musí být co nejvíce jednoduché, musí uživateli snadno a efektivně umožnit dosažení jeho cíle.
- Cenné (Valuable) Produkt přináší přidanou hodnotu pro uživatele i autora
- Žádoucí (Desirable) Produktu je žádoucí ze strany uživatele. Žádanost je zajištěna především vhodným designem, využití prostředků pro vyvolání emocí. Jde např. o volbu tvarů, barev, log...
- Zjistitelné (Findable) Uživatelé musí být schopni najít obsah, který potřebují s minimálním úsilím, čemuž musí být přizpůsoben design a struktura produktu
- Přístupné (Accessible) Rychlé porozumění a dosažení obsahu, funkcionality. Produkt by měl být přístupný i lidem s určitými postiženími
- Důvěryhodné (Credible) Uživatel musí být schopný produktu důvěřovat. Produkt tak musí poskytovat validní a vhodné informace, vykonávat práci v rozumném čase a být dostupný v případě potřeby.

#### 2.5 Vybrané technologie pro tvorbu webových aplikací

V této sekci jsou popsány některé webové technologie relevantní pro řešení této práce. Volba technologií se primárně odvíjela od mých osobních preferencí. Žádoucí bylo, aby technologie byly vhodné pro efektivní vývoj moderních a přenositelných webových aplikací. Popis vychází z mých osobních znalostí a odkazovaných zdrojů.

Dynamické webové aplikace se od klasických statických webových stránek liší hlavně způsobem zobrazování svého obsahu uživateli a způsoby interakce s uživatelem. Webové aplikace jsou propojeny se serverem, odkud jsou na základě akcí uživatele získávána data, která jsou následně zobrazována zpět uživateli. Webové aplikace tak mají implementovanou určitou vnitřní logiku na straně serveru a zde probíhá většina zpracovávání dat. Ke komunikaci mezi serverem a klientem je využíváno protokolu *http.* Pro vytváření statických webových stránek, které pouze zobrazují uživatelem neměnný obsah stačí použití jazyka *HTML* v případné kombinaci s *CSS.* Obsah těchto stránek může být změněn pouze úpravou samotného kódu.

Pro zobrazování obsahu dynamických webových stránek jsou stejně jako u statických webových stránek využívány jazyk *HTML* a *CSS.* V případě dynamických webových stránek bývají však části tohoto kódu generovány a měněny na straně serveru, a to na základě akcí prováděných uživatelem. Tímto způsobem tedy může být dynamicky měněn zobrazovaný obsah. Pro zmíněné generování obsahu k zobrazení je nutné využít vhodný programovací jazyk, pomocí kterého bývá též zajištěna komunikace s databází a zpracovávání dat na straně serveru [10].

#### **Python Pramework Django**

*Django* je vysokoúrovňový webový framework, který umožňuje rychlý, efektivní a dobře škálovatelný vývoj webových aplikací za pomoci programovacího jazyka *Python. Django*  je velmi dobře zdokumentováno a nabízí širokou škálu komponent a funkcí, které mohou ulehčit vývoj webových aplikací. Fundamentální činností každé webové aplikace na straně serveru je přijímání požadavků a odesílání odpovědí na stranu klienta. *Django* poskytuje funkcionalitu pro efektivní zvládnutí tohoto problému. Z každého příchozího *http* požadavku vytvoří Python objekt, se kterým umožňuje dále pracovat. Tento objekt je předán některé *view* funkci na základě *url* požadavku. Seznam *url* adres namapovaných na jednotlivé funkce ve *view* je specifikován v souboru *urls.py.* View funkce vytvoří *http* odpověď na

<sup>4</sup> <https://docs.djangoproject.com/en/3.2/>

základě zpracovaných dat a požadovaného templatu. *Django* dále nabízí mnohá rozšíření pro zvládnutí často řešených problémů při vývoji webových aplikací. Patří sem např. rozhraní pro jednoduchou správu databáze a práci s ní skrze model, funkce pro jednoduché ověřování uživatelů apod.

*Django* se řídí architektonickým vzorem Model-View-Template, který je široce využívaný pro vývoj moderních webových aplikací. Jedním z jeho hlavních cílů je rozdělení softwaru aplikace do samostatných funkcionálně odlišných celků a zajistit tak vyšší znovupoužitelnost. Jde o oddělení uživatelského rozhraní od vnitřní logiky aplikace a od ukládaných dat. Je podobný známému vzoru Model-View-Controler, ale jsou mezi nimi jisté odlišnosti [2].

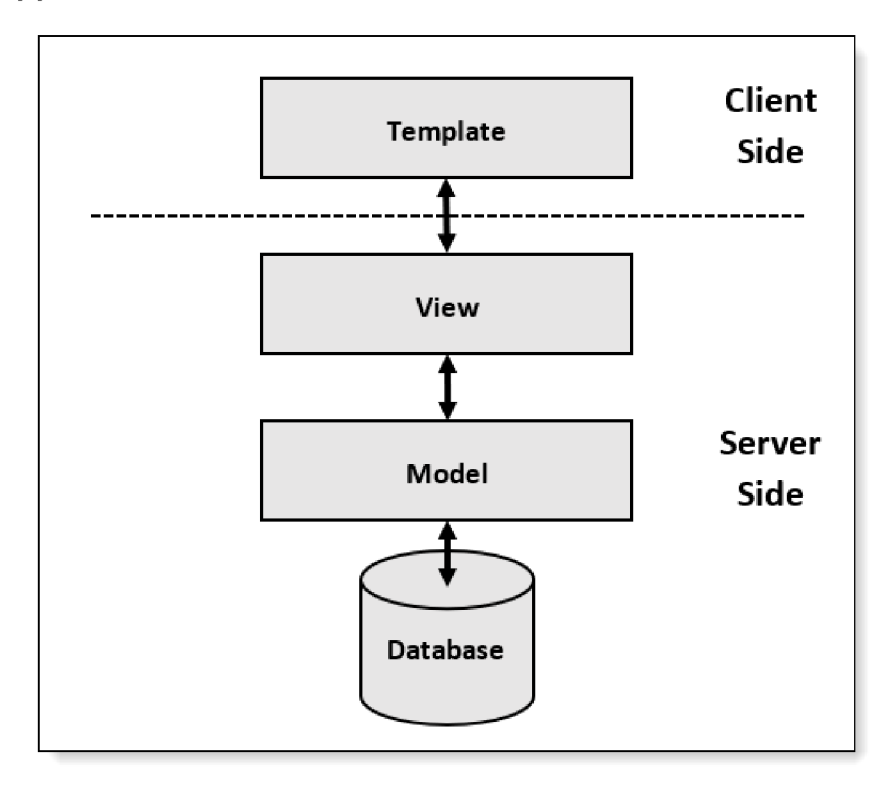

Obrázek 2.6: Schéma architektonického vzoru Model-View-Template (převzato z: [\[https://djangobook.com/mdj2-django-structure/\]\)](https://djangobook.com/mdj2-django-structure/)

**. Model** 

Jedná se o datovou vrstvu. Model je objekt, který typicky reprezentuje objekt reálného světa, může zrcadlit tabulku v databázi a může obsahovat metody pro zpracování dat nebo ověřování.

**• View** 

Vrstva, která implementuje většinu logiky aplikace. Zpracovává příchozí požadavky, skrze modely intereaguje s databází, zpracovává a transformuje data a přenáší data do prezentační vrstvy skrze templates.

**• Template** 

Templates tvoří prezentační vrstvu aplikace. Obsahují veškeré informace potřebné k požadovanému zobrazení dat a jsou primárně definované *HTML* a *CSS* šablonami, případně doplněnými o scripty v jazyce *JavaScript.* 

#### **JavaScript**

*JavaScript* je programovací jazyk úzce spjatý s webovým prohlížečem a tento fakt ho činí jedním z nej oblíbenějších programovacích jazyků vůbec. Jedná se o objektově orientovaný, událostmi řízený skriptovací jazyk s dynamickým typováním. *JavaScript* je primárně využíván pro programování klientské strany aplikací. Script, napsaný v jazyce *JavaScript,* je obykle spouštěn na straně klienta ve webovém prohlížeči a bývá často vkládán přímo do *HTML* kódu webových stránek. Je však možné *JavaScript* využít i pro programování na straně serveru. Za tímto účel již vzniklo několik opensource frameworků, mezi které se řadí například dnes velmi oblíbený *Node.js'.* 

Jedním z hlavních přínosů *JavaScriptu* je, že umožňuje efektivně pracovat s modelem DOM , který je vytvářen webovým prohlížečem při načtení libovolné webové stránky. Jde o stromovou strukturu, vytvořenou ze všech *HTML* elementů vyskytujících se ve zdrojovém *HTML* kódu webové stránky. Všechny tyto elementy jsou interpretovány jako samostatné objekty, které mají určité vlastnosti a mohou na ně být aplikovány odlišné metody. Zjednodušeně by se dalo říci, že DO M je standard pro práci s *HTML* elementy webových stránek. [1] *JavaScript* umožňuje jednoduše měnit vlastnosti těchto objektů, a tak dynamicky měnit obsah webových stránek. Umožňuje tak například měnit vzhled jednotlivých prvků webové stránky, vytvářet nové prvky, a také reagovat na interakci uživatele s jednotlivými prvky. Script napsaný v jazyce *JavaScript* tak může být spuštěn při odlišných uživatelských akcích, jako např. kliknutí, najetí kurzorem, stisk kláves a dalších. Přínosná je také funkcionalita pro asynchronní zasílání požadavků na stranu serveru, známá pod zkratkou *AJAX* (Asynchronous *JavaScript* and *XMĽ).* Ta umožňuje asynchronně nahrát data na server nebo získat data ze strany serveru bez nutnosti opětovného nahrávání celé webové stránky. Pro přenos dat tímto způsobem bývá nejčastěji využito formátu *XML<sup>b</sup>* či *JSON<sup>7</sup> .* 

#### Bootstrap framework

Jedná se o open-source *CSS* framework<sup>8</sup> pro vytváření moderního a responzivního designu webových stránek. Obsahuje širokou škálu *CSS* šablon pro rozličné komponenty uživatelského rozhraní, jako jsou tlačítka, formuláře, navigační lišty apod. Framework usnadňuje tvorbu responzivního designu pomocí předdefinovaných tříd pro různé velikosti displeje. Umožňuje tak jednoduše vytvářet stránky, které budou dynamicky přizpůsobovat své rozložení na základě velikosti displeje zařízení, na kterém jsou zobrazovány. Framework je úzce provázán s *JavaScriptem* a zahrnuje také balíček scriptů v tomto jazyce, které umožňují např. zobrazování dialogových oken, upozornění, rozbalovacích nabídek apod.

<sup>5</sup> <https://nodejs.org/en/>

<sup>6</sup> <https://www.xml.com/>

<sup>7</sup> <https://www>[.json.org/json-en.h](http://json.org/json-en)tml

<sup>8</sup> littps://getbootstrap.com/

### **Kapitola 3**

# Návrh aplikace pro plánování stravy

V této kapitole jsou rozvedeny specifikace vytvářené aplikaci. Jsou zde rozebrány problémy a motivace cílových uživatelů a předpokládané případy užití aplikace. Dále popsání konkrétních funkcí, kterými musí aplikace disponovat a k čemu budou sloužit. Návrh možných řešení, odůvodnění zvolených postupů a znázornění celkového průběhu návrhu GUI aplikace v několika fázích od prvního nákresu, až po pilotní testy hotové aplikace.

Výsledná aplikace by měla uživatelům umožnit jednoduché plánování jídelníčků a jejich efektivní správu, s ohledem na nutriční složení. Žádoucí je vytvořit funkcionalitu pro automatické generování jídelníčku. Aplikace může též sloužit pro monitoring kalorického příjmu a příjmu hlavních makroživin. Měla by tak umožňovat zobrazení jídelníčku včetně těchto informací. Žádoucí je, aby si uživatelé mohli své jídelníčky jednoduše přizpůsobit a ukládat, proto bude nutné přidat funkce pro vytváření a správu uživatelských účtů.

Vedlejším cílem aplikace je vybudovat si kladný vztah s uživateli a zajistit tak efektivní sběr dat o jejich stravování. Tato data bude v budoucnu možné analyzovat a využít je pro vytváření personalizovanějších doporučení a zlepšování automatického generování kompletních vyvážených jídelníčků šitých na míru jednotlivým uživatelům.

#### 3.1 Problémy a potřeby uživatele

Aplikace má více skupin cílových uživatelů s mírně odlišnou motivaci a potřebami. Jejich popis je proto rozdělen do 3 skupin.

**Cílový uživatel patřící do 1. skupiny** může být kdokoliv, kdo má primárně zájem o zlepšení svých stravovacích návyků a správná strava je pro něj důležitá. Chce si tak naplánovat svůj jídelníček na několik následujících dní a chce se u toho případně nechat inspirovat možným jídelníčkem. Může mít individuální cíle jako například zhubnout či přibrat na váze, jíst zdravěji nebo dodržování specifické diety jako např. bezlaktózová, diabetická, ketogenní apod. S podobnými cíli musí člověk strávit více času přemýšlením nad výběrem vhodných potravin a pokrmů. Toto může vést k častějšímu porušování diety, obzvlášť pokud ani sám přesně neví, které potraviny jsou vhodné. Tento uživatel si tak může přát mít přehled o svém denním příjmu živin a nutričním složení potravin.

Ideálně by se mu hodil nástroj, který by mu usnadnil plánování spojené se stravováním. Vypočítal by mu doporučený denní příjem živin a doporučil mu potraviny, které by mohl zařadit do svého jídelníčku, či by mu přímo sestavil jídelníček na míru, který by svým složením odpovídal vypočteným doporučeným hodnotám. Tím by se tento uživatel mohl nechat inspirovat a případně si ho mohl upravit podle svých potřeb. Proces uživatele z této skupiny by mohl v aplikaci vypadat následovně:

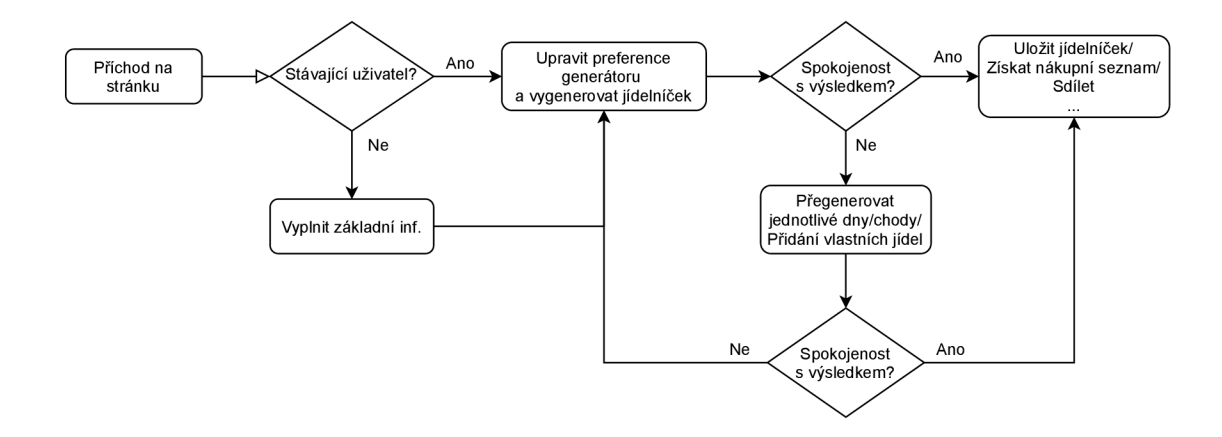

Obrázek 3.1: Diagram pro proces uživatele z 1. skupiny

**Uživate l patřící do 2. skupiny** je více znalý v oblasti vhodného stravování. Může to být člověk, který se kdykoli více zajímal o stravování a ví, jak by se měl správně stravovat. Může jít také o člověka, jehož profese souvisí se správným stravování. Tím může být například výživový poradce či fitness trenér. Uživateli z této kategorie jde především o to sestavit jídelníček jednoduše a rychle sám (pro sebe, nebo někoho jiného) s důrazem na přehledné zobrazení nutričního složení jednotlivých potravin i celého jídelníčku. Mít tak připravený plán pro to, jak se stravovat v následujících dnech, znát poměr živin v jídelníčku a vědět, co a kdy je potřeba nakoupit. Je pro něj tedy zásadní rychlost přidávání potravin do jídelníčku, dostupnost potravin v databázi a zobrazení nutričního složení u jednotlivých potravin, chodů i celých dnů. Aplikaci by využil pokaždé, když bude chtít naplánovat jídelníček na několik následujících dní pro sebe nebo svého klienta, či známého.

**Uživatelem, jenž patří do 3. skupiny,** může být jedinec, který neklade důraz na vyváženost jídelníčku ani na nutriční složení potravin. Touží především po inspiraci a minimalizaci starostí spojených se stravováním. Ty se mohou týkat kupříkladu rozhodování, co vařit, objednávek v restauraci, či u donáškové služby a v neposlední řadě volby potravin při nákupu. Ideálně by si tento uživatel rád nechal doporučit něco, na co má zrovna chuť. Zatím si ovšem není jistý ideální variantou. Takto by se mu hodilo nechat si automaticky naplánovat několik dní dopředu. Zásadní je pro něj tedy jednoduché získání doporučeného jídelníčku, či jednotlivých chodů. Těmi se může inspirovat nebo případně doporučení jednoduše změnit za jiná.

Typická situace, ve které by uživatel z této skupiny využil aplikaci může nastat ve chvíli, kdy se chystá na nákup a přemýšlí, jak se bude v příštích pár dnech stravovat, co bude vařit a co vše by pro to měl nakoupit. Nebo když si prochází nabídky velkého množství pokrmů okolních restaurací a nemůže se rozhodnout, na co má vlastně chuť a co by si měl dát. Dále může jít o řešení častého problému člověka, který pravidelně vaří pro celou rodinu, či jinou skupinu lidí a musí stále vymýšlet, co bude každý den vařit, plánovat podle toho

nákupy a starat se o to, aby strava byla pro všechny členy domácnosti vhodná, a ne příliš jednotvárná.

#### 3.2 Požadovaná funkcionalita

Na základě požadavků uživatelů ze všech skupin, můžeme stanovit činnosti, které budou v aplikaci vykonávat. Jaké funkce budou potřebné pro to, aby uživatelům bylo umožněno efektivní dosažení jejich cílů a co bude potřeba uživatelům zobrazovat a jakým způsobem.

Víme, že jedním z hlavních cílů uživatelů je **naplánování týdenního jídelníčku.** Je proto potřeba, aby tento proces byl jednoduchý a efektivní. Uživateli tak musí být umožněno **jednoduš e přidávat potraviny** do svého jídelníčku a **efektivně manipulovat s potravinami** již přidanými. Aby toto bylo možné, musí prvně mít k dispozici dostatečně širokou nabídku potravin, ze které bude moci potraviny vybrat a zařadit je do svého jídelníčku. Bude také nutné rozhodnout, jaké informace o těchto potravinách uchovávat.

Aby aplikace byla pro uživatele přitažlivou, je žádoucí mu nabídnout další přínosné funkce. Ty by mu měly pomoci při tvorbě vyváženého jídelníčku a také při volbě jídel pro zařazení do jídelníčku. Může jít o funkce, které by činnost plánování jídelníčku uživateli pomohly částečně automatizovat a nabídnou mu **doporučení pro inspiraci,** či funkce, které uživateli **automaticky vygenerují kompletní jídelníček.** 

Uživatel by měl také být nějakým způsobem informován o tom, jaké množství potravin do svého jídelníčku zařadit a jaké **nutriční složení** by jeho jídelníček měl ideálně mít, jelikož nemusí být znalý v oblasti vhodného stravování. Tato doporučení musí být individuální pro každého uživatele a měla by se odvíjet od jejich predispozic.

#### 3.3 Průběh návrhu GUI aplikace

Při návrhu GUI byl kladen důraz na minimalistický vzhled, rychlou dostupnost nejdůležitějších funkcí a přehledné zobrazení. 1. fáze návrhu byla započata tvorbou maket formou nákresů na grafickém tabletu. 2. fáze představovala předělání návrhu na wireframe v online nástroji a 3. fází byla realizace za pomoci jazyka *HTML* a *CSS.* Jednotlivé návrhy byly již od prvních nákresů konzultovány s 2 - 3 testovacími uživateli a postupně byly zaváděny úpravy a vylepšení. V každé fázi byl zvolen nejlepší návrh, který byl dále rozvíjen.

#### Tvorba maket

Pro prvotní návrh vzhledu aplikace bylo vytvořeno několik maket formou ručního nákresu na grafickém tabletu. Tento způsob umožnil snadné znázornění myšlenek a rychlé provádění změn při konzultaci se dvěma testovacími uživateli. Hlavním cílem této fáze bylo především vymyslet celkové rozložení prvků na stránce a jejich velikost, co budou tyto prvky uživateli zobrazovat a jakým způsobem s nimi bude intereagovat. Šlo tedy především o rozložení a umístění komponent pro zobrazení jídelníčku a práci s ním, komponentu pro vyhledávání a přidávání potravin do jídelníčku a komponentu pro nastavení generátoru jídelníčku.

#### Tvorba wireframu

Po konzultacích s testovacími uživateli a provedení několika úprav, návrh odpovídal stanoveným požadavkům. Byl tak posunut do 2. fáze detailnějšího návrhu. Ta obnášela tvorbu

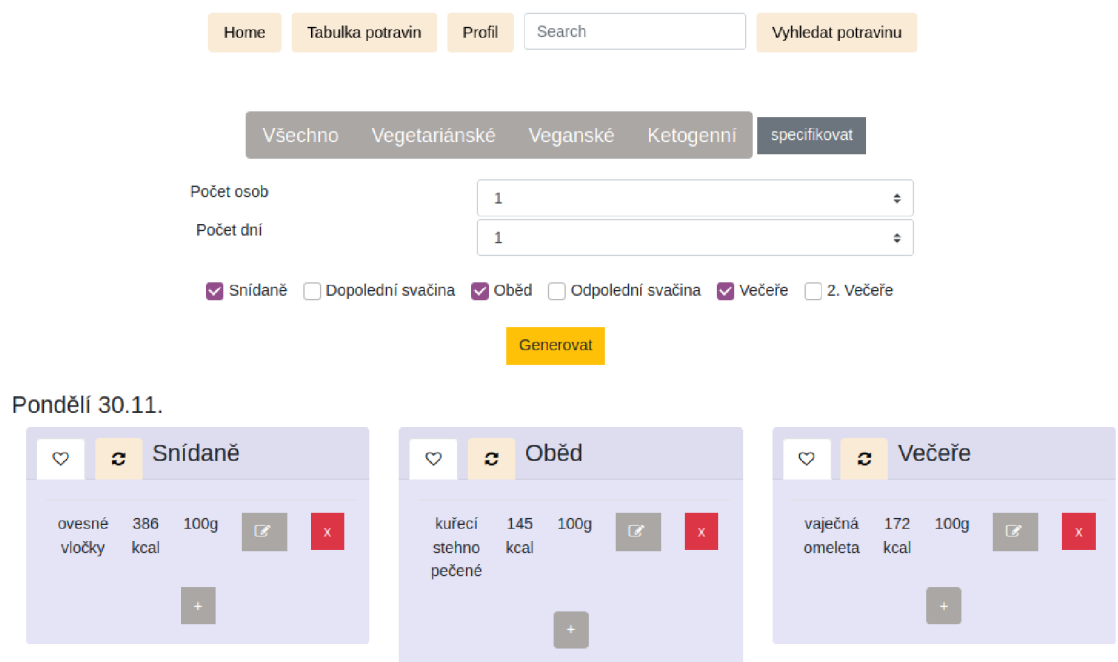

Obrázek 3.2: Jeden z prvotních návrhů GUI aplikace.

wireframu - makety, která umožňuje jistou zjednodušenou demonstraci reálné funkcionality jednotlivých prvků, formou zobrazení několika propojených obrazovek. Takováto maketa je více interaktivní než pouhý nákres a umožňuje tak uživateli udělat si lepší představu o používání aplikace. Během uživatelského testování je tak možné odhalit více nedostatků v návrhu. Online nástroje<sup>1</sup> pro tvorbu wireframů navíc nabízí široké možnosti v oblasti vzhledu jednotlivých ovládacích a vizuálních prvků. Mohou tedy pomoci s inspirací při detailnějším návrhu designu jednotlivých prvků uživatelského rozhraní. Vzhled prvků je důležitý, jelikož je jedním z faktorů, podílejících se na vytváření dojmu z uživatelského rozhraní aplikace a má také vliv na uživatelskou zkušenost [11].

#### 3.4 Zobrazení kompletního jídelníčku

Jednou z věcí, kterou mají uživatelé ze všech zmíněných cílových skupin společnou je, že mají z různých důvodů zájem o jasné zobrazení stravovacího plánu na několik následujících dní, nejlépe na celý týden. Je potřeba, aby toto zobrazení bylo přehledné, dostupné a aby umožňovalo rychlý přístup ke všem funkcím, které bude aplikace uživatelům nabízet.

**Vhodná vizualizace kompletního jídelníčku** uživatele na celý týden je jedním z nejdůležitějších faktorů při návrhu uživatelského rozhraní této aplikace. Veškerá hlavní funkcionalita bude spojená s tímto týdenním plánem. Uživateli bude nejčastěji zobrazován a bude s ním nejčastěji pracovat. Toto činí z komponenty pro zobrazení týdenního jídelníčku uživatele hlavní prvek uživatelského rozhraní. Důležité je, aby umožnila přehledné zobrazení jídelníčku, včetně nutričních informací. Také musí umožnit snadnou manipulaci s

<sup>1</sup> <https://www.figma.com/>

jednotlivými potravinami v jídelníčku a rychlý přístup k nejdůležitějším funkcím. Aby bylo zobrazení jídelníčku přehledné, měl by být ideálně rozdělen do určitých logických celků.

**Komponenta pro zobrazení týdenního jídelníčku** je ve finální verzi uživatelského rozhraní rozdělena do **sedmi sloupců** a náhled tohoto rozložení je k dispozici na obrázku 3.3. Každý sloupec reprezentuje jeden den v týdnu a rozložení tak nabízí přehledný náhled na celý týdenní plán. Jídelníček je zobrazován na týden, jelikož se to jeví jako optimální časový horizont pro plánování stravy. Týdenní formát plánování je častý v kalendářích a lidé jsou tak na něj zvyklí. Dá se přehledně zobrazit na jedné stránce a většina restaurací a jídelen připravuje své jídelní lístky, odkud mohou lidé jídla zahrnout do svého plánu také právě na týden.

| Zobrazit nutriční informace | Týden od                  |                            | ≪                          | 26.04.2021                | $\gg$                      | Uložit jidelníček         |
|-----------------------------|---------------------------|----------------------------|----------------------------|---------------------------|----------------------------|---------------------------|
| Pondělí<br>$\alpha$         | Úterý<br>$\alpha$         | Středa<br>$\Omega$         | <b>Čtvrtek</b><br>$\alpha$ | Pátek<br>$\alpha$         | Sobota<br>$\alpha$         | Neděle<br>$\alpha$        |
| $\circ$ $\circ$ + Snídaně   | $\circ$ $\circ$ + Snídaně | $\circ$ $\sigma$ + Snídaně | $\circ$ $\sigma$ + Snídaně | $\circ$ $\circ$ + Snídaně | $\circ$ $\sigma$ + Snídaně | $\circ$ $\circ$ + Snídaně |
|                             |                           |                            |                            |                           |                            |                           |
| $\circ$ $\circ$ + Oběd      | $\circ$ $\alpha$ + Oběd   | $\circ$ $\circ$ + Oběd     | $\circ$ $\circ$ + Oběd     | $\circ$ $\circ$ + Oběd    | $\circ$ $x +$ Oběd         | $\circ$ $x +$ Oběd        |
|                             |                           |                            |                            |                           |                            |                           |
| $\circ$ $\sigma$ + Večeře   | $\circ$ $\circ$ + Večeře  | $\circ$ $\alpha$ + Večeře  | $\circ$ $\circ$ + Večeře   | $\circ$ $\circ$ + Večeře  | $\circ$ $\alpha$ + Večeře  | $\circ$ $\sigma$ + Večeře |
|                             |                           |                            |                            |                           |                            |                           |
| $\circ$ $\circ$ + Svačiny   | $\circ$ $\circ$ + Svačiny | $\circ$ $\circ$ + Svačiny  | $\circ$ $\circ$ + Svačiny  | $\circ$ $\circ$ + Svačiny | $\circ$ $\circ$ + Svačiny  | $\circ$ $\circ$ + Svačiny |
|                             |                           |                            |                            |                           |                            |                           |

Obrázek 3.3: Náhled rozložení týdenního jídelníčku.

Sloupec každého dne obsahuje několik karet pro jednotlivé chody v daném dni. **Rozložení do několika chodů** v každém dni umožní jídelníček rozplánovat tak, aby co nejvíce odpovídal reálnému stravování. Zobrazení je přehlednější, bude možné zobrazovat doporučení potravin na základě chodu, ke kterému je zrovna přidávána potravina a nutriční složení může být vypočteno i pro jednotlivé chody ve dni. Jako zobrazované chody byly zvoleny **snídaně, oběd, večeře a svačina** na základě průzkumu, který jsem provedl. 8 z 10 potenciálních uživatelů odpovědělo, že mají pravidelně během dne právě tato jídla. V odpovědích se lišil pouze počet svačin, které během dne mají. Rozhodl jsem se návrh nekomplikovat a pro svačinu zachoval jednu kartu, do které uživatel může zaznamenat potraviny ze všech svých svačin, které během dne měl. Ukázka karet pro jednotlivé chody je k vidění na následujícím obrázku.

| + Snídaně<br>а<br>♡                                                             | + Oběd<br>♡<br>е                            | + Večeře<br>♡<br>c                            | + Svačiny<br>♡<br>c              |  |  |  |
|---------------------------------------------------------------------------------|---------------------------------------------|-----------------------------------------------|----------------------------------|--|--|--|
| Kcal Sacharidy Tuky Bílkoviny                                                   | Kcal Sacharidy Tuky Bílkoviny               | Sacharidy Tuky Bílkoviny<br>Kcal              | Sacharidy Tuky Bílkoviny<br>Kcal |  |  |  |
| 19.46<br>11.02<br>440.2<br>52.4                                                 | 55.1<br>29.76<br>28.84<br>626.3             | 514.3<br>39.9<br>6.9<br>26.5                  | 393.4<br>47.67<br>13.3<br>19.18  |  |  |  |
| rajčata cherry<br>80g<br>$\mathbf{v}$                                           | qulášová<br>190q<br>polévka domácí<br>v     | ▲<br>ražničí vepřové<br>130 <sub>a</sub><br>▼ | jablko červené<br>70a            |  |  |  |
| žitný chléb<br>110q<br>100%<br>◡                                                | ▲<br>300 <sub>g</sub><br>rizoto srbské<br>▽ | ▲<br>brambory<br>120q<br>pečené v troubě<br>v | bulka vícezrnná<br>70a           |  |  |  |
| tradiční<br>▲<br>50 <sub>g</sub><br>pomazánkové<br>$\bullet$<br>natur Olma<br>٠ | ▲<br>okurka kyselá<br>60g<br>٠              | ▲<br>paprika žlutá<br>70 <sub>g</sub><br>▼    | salám šunkový<br>70a             |  |  |  |
|                                                                                 |                                             |                                               |                                  |  |  |  |

Obrázek 3.4: Ukázka karet pro jednotlivé chody ve dni s přidanými jídly a zobrazenými nutričními informacemi.

Celkové navržené rozložení umožňuje efektivní práci s týdenním jídelníčkem. Uživatel na jedné stránce vidí jasný přehled týdenního jídelníčku a může s jídly manipulovat mezi jednotlivými chody či dny. Může jednoduše vybrat několik položek a provést požadované úpravy se všemi zároveň. Má navíc rychlý přístup ke všem hlavním funkcím, které aplikace pro správu jídelníčku nabízí a které jsou dále popsány.

#### Nutriční informace a monitoring živin

Nutriční informace a monitoring živin v jídelníčku budou pro uživatele důležité, pokud si přeje zlepšit své stravovací návyky, či jídelníček naplánovat tak, aby obsahoval vhodný poměr jednotlivých živin. Tyto informace mohou pro uživatele být jednou z metrik toho, jak je jeho jídelníček vyvážený a také. jak se mu daří plnit jeho cíle. Může mu to také pomoci při volbě vhodných potravin k zařazení do jídelníčku. Uživatel bude díky tomu mít **lepší přehled o nutričních hodnotách** svého jídelníčku a může tak lépe optimalizovat své stravovací návyky. Později bude díky tomu možné vytvářet a zobrazovat statistiky a přehledy o jeho stravování v čase a poskytnout mu tak lepší zpětnou vazbu. Klíčové to je též pro doporučování vhodných potravin a budoucí generování celých jídelníčků, přizpůsobených na míru konkrétnímu uživateli.

Aby základní zobrazení týdenního jídelníčku uživatele zůstalo přehledné a také z důvodu, že nutriční složení může být pro některé uživatele nepodstatné, nutriční hodnoty je v celém jídelníčku možné zobrazit nebo skrýt. Pokud jsou zobrazeny, jsou umístěny v záhlaví každého chodu. V záhlaví každého dne v týdnu jsou zobrazeny **agregované nutriční statistiky** ze všech chodů v daném dni. Uživatel tak může jednoduše porovnávat nutriční stavbu jednotlivých chodů i rozdíly mezi jednotlivými dny v týdnu a může tak optimalizovat rozložení živin. Mezi zobrazované nutriční hodnoty patří kilokalorie a hlavní makro živiny. Tato data jsou uchovávána u každé potraviny v databázi. Zobrazení týdenního jídelníčku se zobrazenými nutričními informacemi je možné vidět na obrázku 3.5.

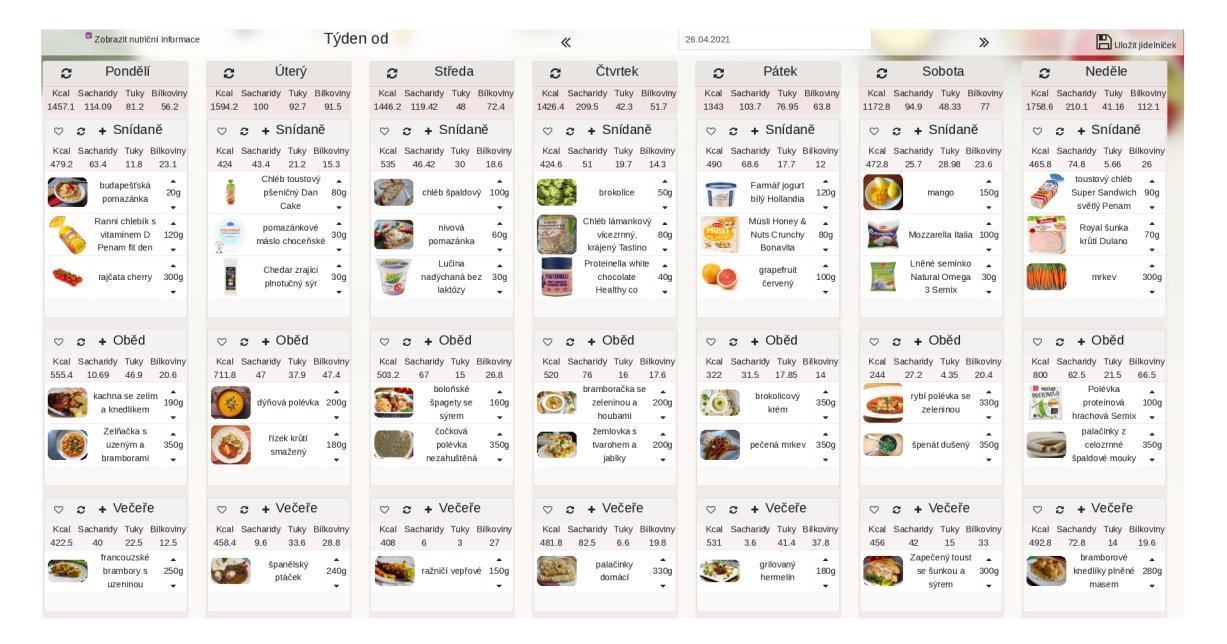

Obrázek 3.5: Týdenní rozložení jídelníčku se zobrazenými nutričními informacemi.

Uživatel nemusí vědět, jaký příjem živin je pro něj vhodný. Zobrazení nutričních hodnot by mu v takovém případě nebylo dostatečnou zpětnou vazbou a nepomohlo by mu při výběru potravin a optimalizaci svého jídelníčku. Z tohoto důvodu je mu nabídnuta možnost nechat si doporučený denní příjem základních živin vypočítat na základě jeho predispozic viz 2.2.

#### Zobrazení informací o potravinách

Aby uživatel mohl zjistit přesné nutriční složení jednotlivých potravin v určitém množství, může u nich zobrazit detailnější informace. Jedná se primárně o základní nutriční informace, mezi které patří počet kalorií, obsah bílkovin, tuků, sacharidů a cukrů. Tyto informace jsou spolu se zvětšeným obrázkem potraviny zobrazeny ve vyskakovacím okně, které je k vidění na následujícím obrázku.

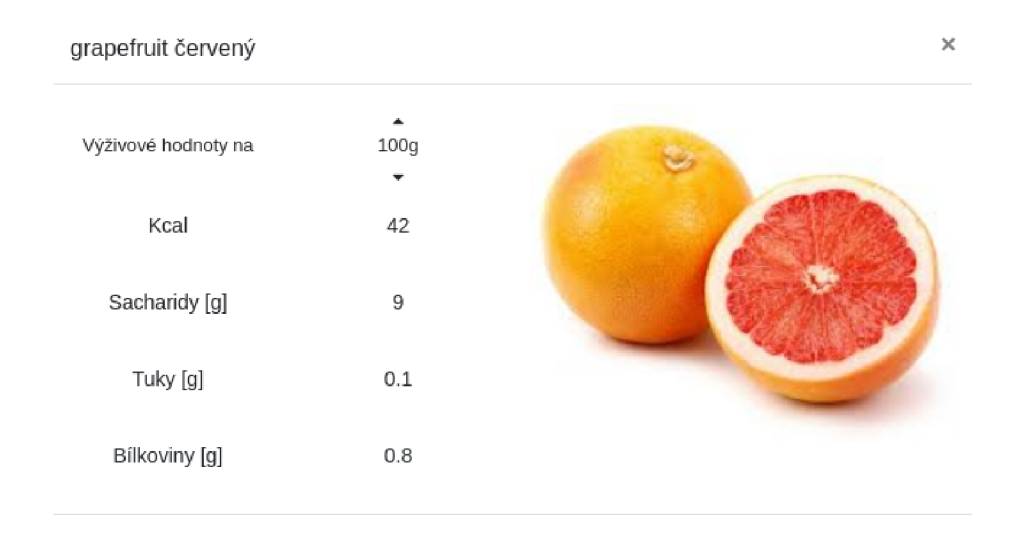

Obrázek 3.6: Zobrazení detailu o potravině.

#### 3.5 Přidávání potravin do jídelníčku a mezi oblíbené

Aby mohl uživatel sestavit svůj jídelníček, monitorovat svůj příjem živin, či si mohl přizpůsobit automaticky vygenerovaný jídelníček, bude potřebovat funkcionalitu pro přidávání potravin do jídelníčku. Potraviny bude uživatel přidávat do jídelníčku během činnosti plánování celého týdenního plánu, při zaznamenávání nově zkonzumovaných potravin, pro zahrnutí informací o potravině do svých nutričních statistik nebo při přizpůsobování doporučených chodů. Zaznamenávání potravin a celých jídel do jídelníčku tak bude jednou z hlavních činností uživatele. Musí proto být snadno dostupné, jednoduché a rychlé. Uživateli musí být nabídnuta dostatečně obsáhlá nabídka potravin, aby zde našel většinu těch, které by mohl chtít přidat do svého jídelníčku. V této nabídce musí být možné rychle vyhledávat. Přínosná by pro uživatele mohla být i možnost zobrazení doporučených potravin, kterými by se mohl inspirovat a zařadit je do svého jídelníčku.

**Zaznamenáváním potravin** budou od uživatelů také získávána data, která budou důležitá a potřebná pro budoucí zlepšování automatického generování jídelníčků. Analýzou získaných dat bude možné zjistit, jaké potraviny jsou časté pro jednotlivé chody, jaké je typické konzumované množství jednotlivých potravin a především jaké jsou preference jednotlivých uživatelů. Na základě uživatelem zaznamenaných potravin mu budou moci být častěji doporučovány potraviny podobné, či potraviny, které přidali do svého jídelníčku jemu podobní uživatelé.

Myslím si navíc, že samotná činnost zaznamenávání zkonzumovaných potravin může být pro uživatele přínosná z psychologického hlediska, např. při dodržování určité diety. S každou zaznamenanou potravinou uživatel vytvoří jistý viditelný důkaz, že se stravoval tak, jak měl. To může zlepšit jeho pocit ze sebe samotného, zvýšit tak motivaci pro další dodržování diety a snížit pravděpodobnost jejího porušování.

Aby uživatel mohl potraviny vyhledávat a zaznamenávat co nejefektivněji, je mu nabídnuta možnost rovnou vybrat potravinu ze seznamu doporučených potravin, ze seznamu svých oblíbených potravin, či může začít vyhledávat konkrétní potravinu v databázi. Ukázku vyhledávání a seznam doporučených potravin je možné vidět na obrázku 3.7. Požadovanou potravinu je možné přidat do jídelníčku ke zvoleným chodům. Je samozřejmě možné přidané potraviny z jídelníčku odebrat či upravit jejich množství. Pro zjednodušení a zrychlení práce s jídelníčkem je možné označit několik chodů a ke všem přiřadit zvolené potraviny najednou, aby nebylo nutné stejné potraviny vyhledávat a přidávat opakovaně. Stejně tak je možné vybrat několik potravin a ty naráz odstranit. Vybrané potraviny v jídelníčku je též možné přidat do dalších chodů v libovolném dni bez nutnosti opětovného vyhledávání.

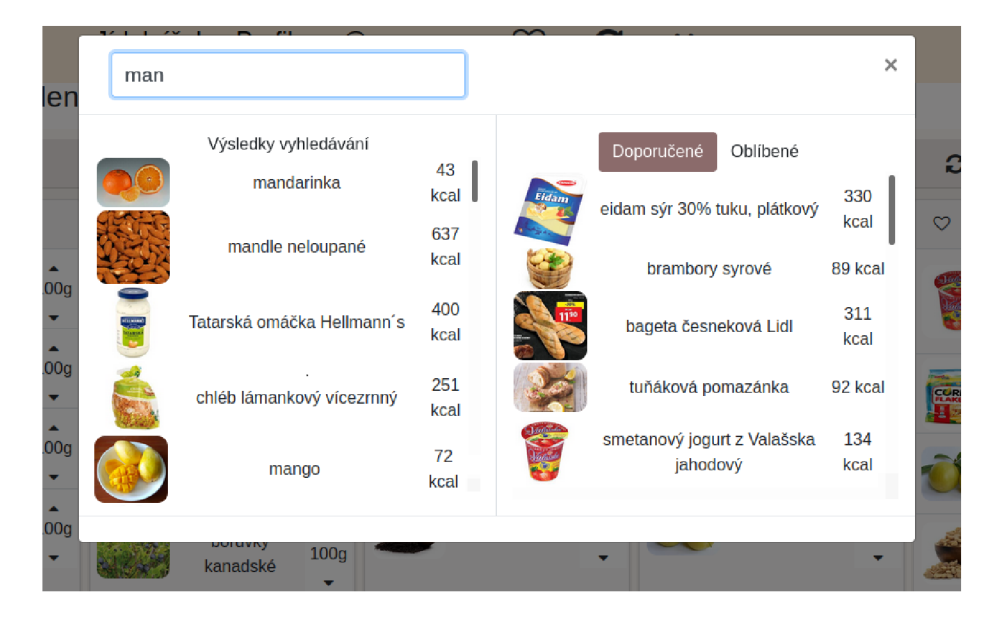

Obrázek 3.7: Modálni okno pro vyhledávání potravin s doporučenými potravinami

#### přidání mezi oblíbené

Pro lepší personalizovaná doporučení, rychlejší vyhledávání oblíbených potravin a s tím spojený uživatelsky příjemnější zážitek, je nutné umožnit uživateli průběžně poskytovat určitou zpětnou vazbu. Jeden ze způsobů, jak toto uživateli umožnit, je přidání možnosti přidat konkrétní chody do svých oblíbených. Toto mu umožní potraviny v chodu snadněji najít pokud je například často přidává do svého jídelníčku. Oblíbené chody uživatelů budou zároveň další důležitou informací pro budoucí generování personalizovaných jídelníčků a zobrazování doporučených jídel. Uživatel tak přidáváním chodů do oblíbených zvýší míru personalizace doporučovaných jídel a zjednoduší si ruční přidávání častých potravin do jídelníčku. Tlačítka pro přidání chodu do oblíbených spolu s tlačítkem pro přidání potravin jsou umístěny v záhlaví karty každého chodu a jsou zvýrazněny v obrázku v obrázku 3.8.

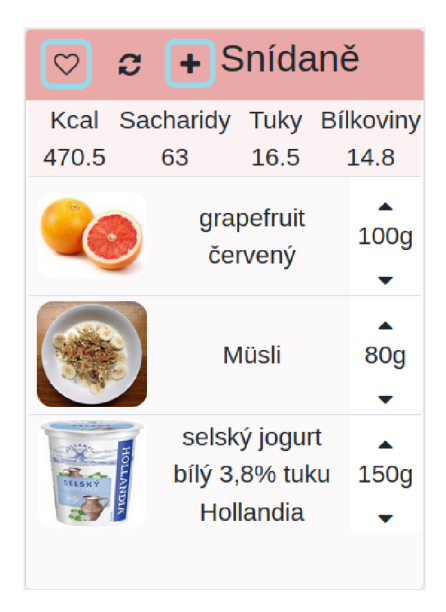

Obrázek 3.8: Karta chodu se zvýrazněnými tlačítky pro přidání chodu do oblíbených a pro přidávání potravin.

#### 3.6 Automatizace plánování jídelníčku

Je žádoucí poskytnout uživateli funkce, které by mu proces plánování týdenního jídelníčku pomohly co nejvíce urychlit a v určité míře zautomatizovat. Cílem je nabídnout mu doporučení možných jídelníčků a jídel, kterými by se mohl inspirovat. Pro tento účel jsem navrhl **generátor jídelníčku** a funkce, které umožní vygenerovat jednotlivé chody. Pro automatické vytvoření kompletního týdenního jídelníčku může uživatel použít funkci generátoru jídelníčku, který si může nastavit tak, aby vygenerovaný jídelníček více odpovídal jeho preferencím. Pro to bylo nutné rozhodnout, jaké parametry bude uživatel moci specifikovat před samotným vygenerováním jídelníčku. Jako hlavní byly zvoleny výška, váha, věk, úroveň fyzické aktivity a cíl uživatele, který může být jedním z: "zhubnout", "přibrat na váze", či "udržet stávající váhu". Tyto parametry jsou dostačující pro budoucí výpočet doporučeného denního příjmu živin podle rovnic popsaných v sekci 2.2.

Uživatel má možnost vygenerovat si jídelníček na celý týden, pro jednotlivé dny či samostatné chody. Dále může libovolně přegenerovávat jídelníčky pro jednotlivé dny, či pouze vybrané chody. Přegenerováním jednotlivých dnů či chodů si uživatel může svůj jídelníček více přizpůsobit svým preferencím bez nutnosti ručně přidávat konkrétní potraviny či se může inspirovat možnými jídly. Tlačítko pro přegenerování se nachází v záhlaví karet pro jednotlivé dny a v záhlaví karet pro jednotlivé chody. Přegenerování chodu oběd je znázorněno na následujícím obrázku se zvýrazněnými tlačítky pro přegenerování. Tlačítka pro přegenerování dne mají stejný vzhled a jsou viditelná například na obrázku 3.3.

#### Návrh algoritmu pro generování jídelníčku

Pro navržení algoritmu pro automatické generování jídelníčku muselo být prvně stanoveno, jaká data budou pro tento účel k dispozici a jak mohou být v procesu automatického

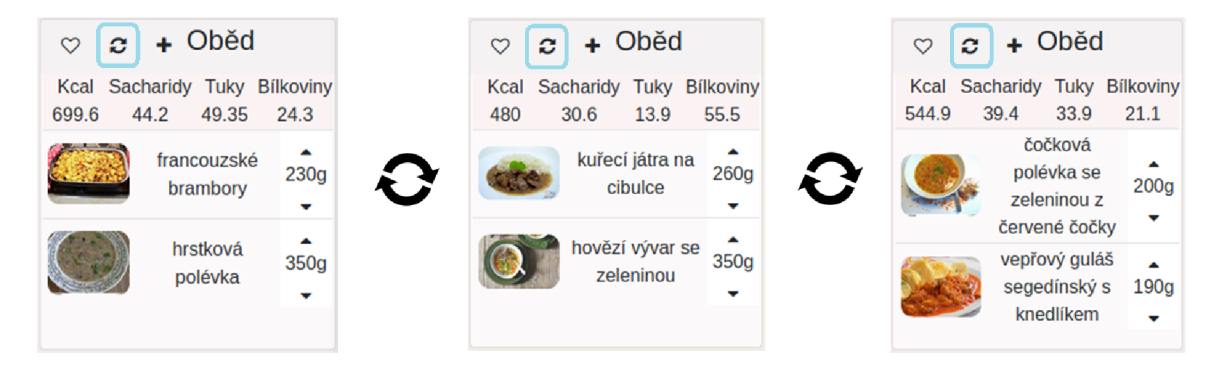

Obrázek 3.9: Znázornění přegenerování chodu oběd se zvýrazněnými tlačítky pro přegenerování chodu.

generování využita. V první řadě se jedná o **požadovaný denní příjem** kilokalorií a hlavních makro živin. Toto si uživatel může nechat vypočítat na základě pohlaví, věku, výšky, úrovně fyzické aktivity a cíle, či manuálně specifikovat podle potřeby. Pro výpočet jsou využity vzorce rozebrané v sekci 2.2. Je tak zjištěno, jaký počet kilokalorií a jaké množství makro živin by měl přibližně obsahovat jídelníček uživatele pro každý den v týdnu. Toto může být dále rozděleno mezi jednotlivé chody ve dni v určitém poměru. Poměr může být předem stanovený a později by bylo možné ho dynamicky stanovit na základě nejčastějšího poměru mezi chody v jídelníčku uživatele. Takto tedy bude stanoveno, jaké nutriční hodnoty by měl přibližně mít každý chod. Dále zde bude k dispozici databáze přibližně **10000 potravin.** U každé potraviny je uložena její kategorie, podkategorie a nutriční složení. Více popsáno v sekci 3.7. V neposlední řadě budou známé informace o tom, jaká jídla uživatelé dříve zaznamenali do svých jídelníčků k jednotlivým chodům, v jakém množství a jaké chody jsou v jejich oblíbených.

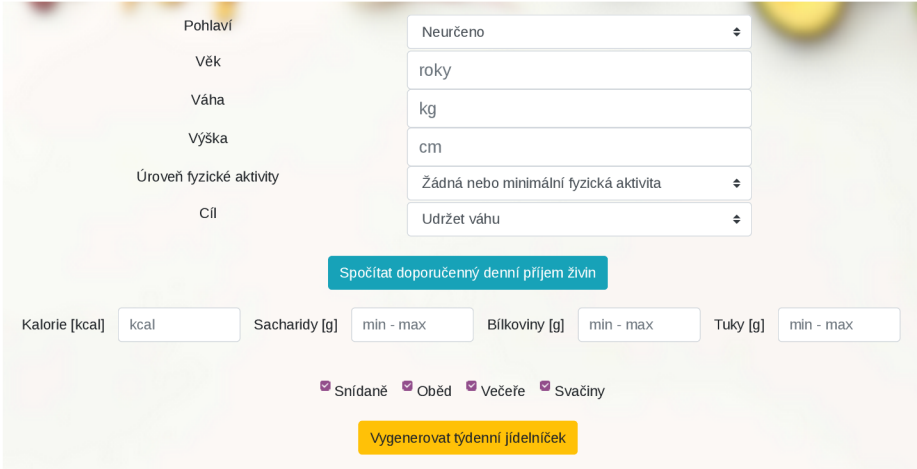

Obrázek 3.10: Vstup pro výpočet doporučeného příjmu živin a nastavení generátoru jídelníčku.

Úkolem algoritmu bude vybrat správné potraviny a přiřadit je k chodům v jídelníčku, ke kterým se hodí. Kombinace jednotlivých potravin musí být také vhodná. To, jaké potraviny se více hodí k jednotlivým chodům a k sobě navzájem, může být předem stanoveno například na základě kategorie, ve které je každá potravina zařazena. Později by bylo možné toto určit dynamicky na základě analýzy složení chodů v již uložených jídelníčcích. Vybrané potraviny musí být do každého chodu přidány v takovém množství, aby jeho nutriční složení co nejvíce odpovídalo vypočteným doporučeným hodnotám pro daný chod. Toto je opět informace, kterou by bylo ideální určit dynamicky na základě dat z již zaznamenaných jídel do jídelníčků uživatelů, jelikož je to také z velké části ovlivněno osobními preferencemi každého člověka. Při spuštění aplikace však žádná takováto data k dispozici nebudou. Musí tak být alespoň orientačně stanoveno běžné množství potravin pro jednotlivé kategorie, ze kterých bude při generování vybíráno. Jinak by mohlo docházet k vytváření chodů s nepříliš optimální kompozicí. Příkladem by mohl být třeba chod snídaně, ke kterému by bylo přidáno 10 gramů pečiva a 100 gramů másla. Je sice nepravděpodobné, že by takovýto chod splnil nutriční požadavky a také preference uživatelů mohou být různé, avšak pro většinu uživatelů by podobné chody pravděpodobně příliš lákavé nebyly. Výběr potravin pro přidání k chodu může být proveden z celé databáze, či z jídel dříve přidaných do jídelníčku daného uživatele, čímž může být zvýšena úroveň personalizace jídelníčku. Zjednodušená podoba algoritmu by se dala znázornit následujícím diagramem.

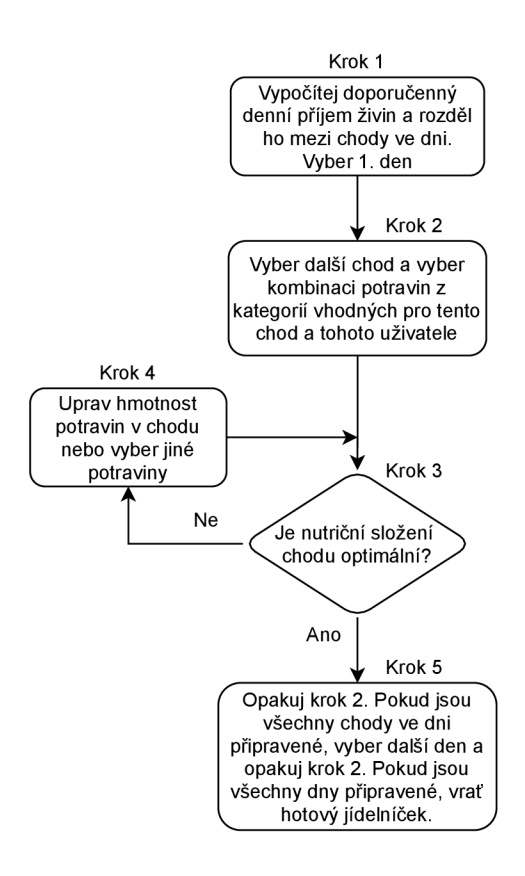

Obrázek 3.11: Vývojový diagram algoritmu pro generování jídelníčku.

Úspěšnost algoritmu může být vyhodnocena na základě kvality automaticky vygenerovaných jídelníčků. U hodnocení kvality jídelníčku bude záležet na tom, jak se jednotlivé potraviny hodí k daným chodů, jak vhodná je jejich kombinace, zda je jejich množství optimální a v jaké míře nutriční složení odpovídá vypočteným doporučeným hodnotám.

#### 3.7 Návrh databáze

Databáze obsahuje veškerá data, které aplikace potřebuje trvale uchovávat. Jedná se o informace o jednotlivých potravinách, uživatelích a jejich jídelníčcích. Schéma databáze je znázorněno ER diagramem 3.12.

#### Tabulka uživatel

Tabulka obsahuje všechny registrované uživatele a základní informace o nich. Každý uživatel má email, který musí být unikátní. Na jeden email nemůže být registrováno více uživatelů. Ten spolu s heslem tvoří základní údaje pro přihlášení uživatele ke svému účtu do aplikace. Dále je v tabulce uchováván věk, váha, výška a pohlaví uživatele. Posledními položkami tabulky jsou cíl uživatele a úroveň jeho fyzické aktivity.

#### Tabulka potravina

V této tabulce se nachází veškeré potraviny a celá jídla s nutričními informacemi, které je možné v aplikaci najít a využít při skládání jídelníčku uživatelem či generátorem. Každá potravina má svou kategorii, která je jednou z 11 následujících hodnot: 'Masné výrobky a ryby', 'Pokrmy', 'Ovoce', 'Nápoje', 'Zelenina, luštěniny a houby', 'Mléčné výrobky a vejce', 'Pečivo a pomazánky', 'Zdravá výživa', 'Obilné výrobky', 'Pochoutky', 'Různé'. Pod každou z těchto kategorií patří několik podkategorií, kterých je celkem 52. Každá potravina má jednu podkategorií a ta je tak dalším sloupcem této tabulky. Další sloupce obsahují informace o hlavních nutričních hodnotách každé potraviny na 100 gramů. Konkrétně jde o počet kilokalorií, obsah sacharidů, cukrů, bílkovin a tuků. Veškeré tyto hodnoty byly včetně kategorií a podkategorií převzaty ze zvoleného zdroje dat viz 4.1, kde je též znázorněn záznam konkrétní potraviny. Jelikož mezi potravinami jsou i celá jídla, ta mohou mít do budoucna navíc i recept a ingredience, kterými by byly opět záznamy z tabulky potravina. To by mohlo být zajištěno reflexivní vazbou na tabulku potravina, či vytvořením nové tabulky pro recepty.

#### Tabulky chod, ingredience, zapsáno

Tabulka chod uchovává informace o všech vytvořených chodech a je jistou spojnicí mezi potravinami a jídelníčkem uživatele. Chod je identifikován vlastním unikátním klíčem a obsahuje jeden sloupec kategorie, která může být jednou z následujících hodnot: "snídaně", "oběd", "večeře", "svačiny". Chod může obsahovat volitelné množství potravin v libovolném množství (ukládáno v gramech) a každá potravina může být součástí libovolného množství chodů. Jedná se o vazbu M:M , která je realizována pomocí tabulky ingredience. Jeden chod může být dále součástí jídelníčku libovolného množství uživatelů a jídelníček konktrétního uživatele může obsahovat několikrát stejný chod. Jde o další vazbu M:M, realizovanou pomocí tabulky "Zapsáno" s jedním sloupcem typu datum. Ta obsahuje záznamy všech zápisů chodů do jídelníčků konkrétních uživatelů.

#### Tabulka jídelníček

Tabulka je spojnicí mezi uživateli a jejich jídelníčky. Každý uživatel má jeden jídelníček. Záznam v tabulce je definován unikátním ID pro každý jídelníček.

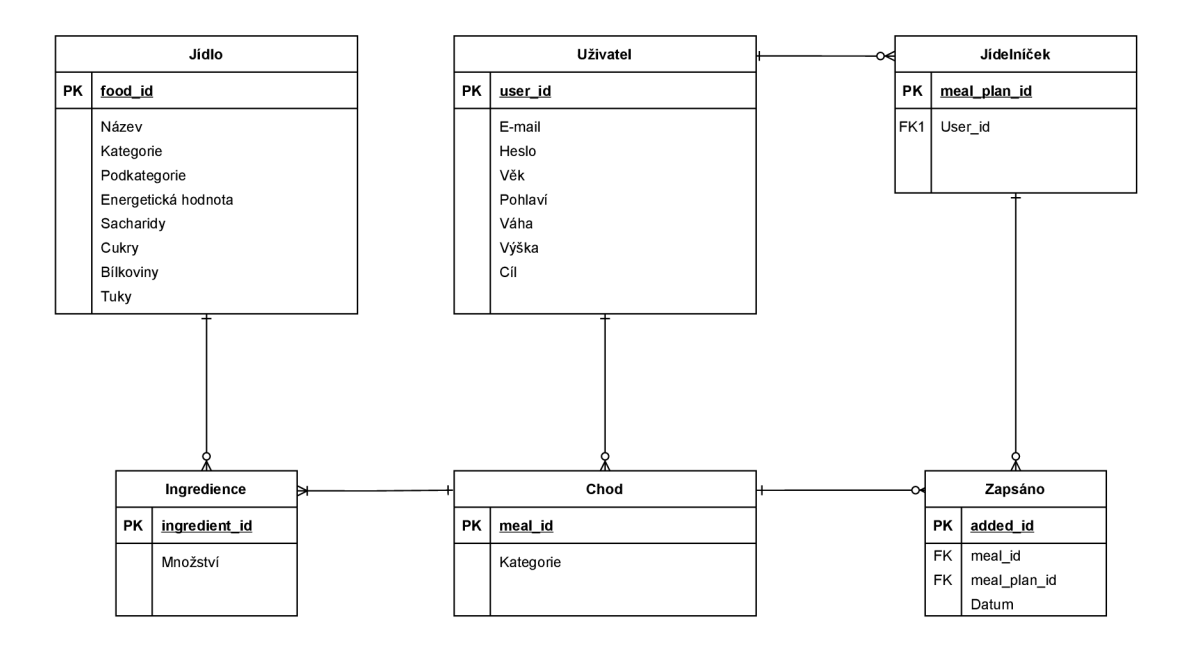

Obrázek 3.12: ER diagram

# **Kapitola 4**

# Automatický plánovač jídelníčku

V této kapitole je popsána architektura aplikace, postup implementace nej důležitějších částí navržené aplikace a následný průběh testování s uživateli. Jedná se o dynamickou webovou aplikaci, která potřebuje uchovávat data v databázi, zpracovávat data, zobrazovat data na straně klienta a umožnit uživateli s daty manipulovat. Architektura aplikace vychází ze vzoru model-view-template. Jako hlavní implementační technologie byl zvolen programovací jazyk *Python,* který je využíván právě frameworkem *Django.* Celkový vývoj aplikace byl rozdělen do dvou hlavních fází.

**1. fáze** práce byla primárně zaměřena na návrh GUI aplikace s důrazem na efektivitu práce s týdenním jídelníčkem, sběr dat od uživatele a vybudování vztahu s uživatelem. V závěru této fáze aplikace měla uživateli umožnit jednoduché a rychlé zaznamenávání potravin do jídelníčku a monitoring jeho příjmu živin.

Cílem **2. fáze** vývoje bylo přidat do aplikace funkce, které by činnost plánování jídelníčku co nejvíce zefektivnily a případně zautomatizovaly některé procesy uživatele. Přidat možnost vygenerovat jídelníček automaticky a na základě získaných dat od uživatelů zlepšovat kvalitu vygenerovaných jídelníčků. Ta se bude odvíjet od množství dat, které se v průběhu podaří získat. S rostoucím množstvím dat by bylo možné vytvářet další sofistikovanější řešení, který již však přesahují rámec této práce. Na závěr byla aplikace testována na uživatelích a bylo provedeno vyhodnocení dosažených výsledků.

#### 4.1 Získání a zpracování dat o potravinách

Pro potřeby aplikace bylo nutné vytvořit dostatečně obsáhlou databázi potravin a celých jídel, a to včetně nutričních informací. Takováto data jsou široce dostupná na mnoha webových portálech a ve strukturované podobě. Jako zdroj dat pro tuto aplikace byl zvolen web *[kaloricketabulky.cz](http://kaloricketabulky.cz)* analyzovaný v sekci 2.3. Jelikož se jednalo o poměrně velké množství dat, proces jejich získání byl automatizován pomocí scriptu v jazyce *Python.* Získaná data o potravinách byla ukládána ve formátu *XML,* který je vhodný pro efektivní strojové zpracování a příklad záznamu jedné potraviny je ukázán ve výpisu 4.1. Data byla později uložena do databáze do tabulky potravina, jejíž sloupce odpovídají formátu tohoto záznamu viz 3.7. Činnosti vykonávané scriptem jsou následující:

• 1. Získání *HTML* obsahu webové stránky.

- 2. Lokalizace elementů obsahující informace o potravinách a extrakce těchto informací pomocí funkcí knihovny *Beautiful Soup<sup>1</sup>* pro rychlé zpracování *HTML* dokumentů.
- 3. Takto získané informace o jednotlivých potravinách byly ukládány do souboru ve strukturovaném formátu XML . Pro vytváření stromové struktury dokumentu byly využity funkce modulu *xml.etree.ElementTree<sup>2</sup> .*

```
<Food> 
   <Category>Ovoce</Category> 
   <SubCategory>Ovoce cerstve</SubCategory> 
   <Name>mandarinka</Name> 
   <Nutrients Calories="43" Proteins="0.72" Carbs="12" 
              Sugars="9" Fats="0.3" /> 
</Food>
```
Výpis 4.1: Příklad záznamu jedné potraviny ve formátu *XML.* 

#### 4.2 Implementace nejdůležitějších funkcí

Implementace uživatelského rozhraní je provedena pomocí *HTML, CSS* a *JavaScriptu.* Veškerá funkcionalita je řízena událostmi, což jsou akce provedené uživatelem na stránce. Může jít například o kliknutí nebo najetí kurzorem na některý element dokumentu (události "click", "hover"). Takováto událost může vyvolat odpovídající funkci v *JavaScriptu,* pokud je funkce pro danou událost implementována. Pro asynchronní dotazování serveru, zpracování přijatých dat a veškerou manipulaci s daty na straně klienta jsou implementovány funkce v *JavaScriptu* doplněném o knihovnu *jQuery.* Asynchronní komunikace probíhá pomocí  $AJAX$  a data jsou přenášena ve formátu *JSON*.

#### Vyhledávání a přidávání jídel

Pro vyhledávání jídel, které je možné přidat do jídelníčku bylo vytvořeno vyskakovací **modálni okno,** jehož zobrazení je vyvoláno stiskem některého z tlačítek pro přidání jídla. Pro implementaci modálního okna je využit vzor dostupný ve frameworku bootstrap. V modálním okně je umístěno vyhledávací pole, do kterého je po otevření automaticky umístěn kurzor, aby uživatel mohl rovnou začít psát a vyhledávat potraviny. K tomuto účelu je možné využít funkci focus *JavaScriptové* knihovny *jQuery.* Aby bylo vyhledávání co nejefektivnější a uživatelsky přívětivé, jsou uživateli průběžně zobrazovány dostupné výsledky vyhledávání po zadání prvních 3 znaků hledaného výrazu. Pro **průběžné získávání výsledků vyhledávání** je využito asynchronní komunikace pomocí *AJAX.* S každým stiskem klávesy v době délky hledaného řetězce přesahujícího 3 znaky je provedeno asynchronní odeslání dotazu na server s aktuálním hledaným řetězcem. Dotaz je odesílán, až v době délky hledaného řetězce alespoň tří znaků, aby nabídnuté výsledky vyhledávání byly relevantnější. Na straně serveru je provedeno zpracování dotazu - v části *views* frameworku *Django.* Je proveden dotaz do databáze skrz model na všechny položky v tabulce jídel, jejichž název obsahuje hledaný řetězec. Výsledky vyhledávání - seznam jednotlivých potraviny, se všemi

<sup>1</sup> https: / / [pypi.org/p](http://pypi.org/)roject/beautifulsoup4/

<sup>2</sup> [https://docs.python.org/3/library/xml.etree.](https://docs.python.org/3/library/xml.etree) elementtree.html

daty, které jsou u každé potraviny uchovávány (viz 3.7) jsou ve formátu *JSON* odeslány jako odpověď zpět na stranu klienta. Příklad záznamu potravin v tomto formátu je možné vidět ve výpisu 4.2. Zde je poté aktualizován seznam výsledků vyhledávání, zobrazovaný pod vyhledávacím polem.

**Seznam výsledků vyhledávání** je implementován jako tabulka, jejíž jednotlivé řádky jsou naplněné daty získanými z *JSON* odpovědi od serveru. Každý řádek reprezentuje jednu potravinu a je v něm zobrazen její název, počet kalorií na 100 gramů a u některých potravin obrázek. Ostatní informace o potravinách (ID potraviny a nutriční údaje) jsou uloženy jako *HTML* datové atributy každého řádku tabulky. Toto umožňuje, aby byly tyto informace rychle dostupné na straně klienta, bez nutnosti provádění dalšího dotazování serveru a odtud dotazování databáze na dodatečné informace o potravině v případě jejího výběru.

#### Doporučené a oblíbené potraviny

V modálním okně je kromě vyhledávacího pole nabídnut přímý výběr doporučených a oblíbených potravin, aby uživatel případně nemusel využívat vyhledávání a mohl si rovnou vybrat potravinu z nabídnutých seznamů. Data pro tyto seznamy jsou opět vyžádána asynchronním dotazem na server po otevření modálního okna. Doporučené potraviny jsou vyhledány na základě kategorie chodu, ke kterému má být potravina přidána. Je vybíráno z potravin, které uživatel dříve zapsal do svého jídelníčku k chodu této kategorie a z potravin, které ostatní uživatelé zapsali k chodům této kategorie.

```
\Gamma{ 
         'name': 'Mozzarella light Galbani', 
         ' i ď : 147, 
         'kcal': 165.0, 
         'carbs': 2.0, 
         'prot': 19.0, 
         ' fať : 9.0 
     }, 
     { 
         'name': 'toust', 
         'iď : 931, 
         'kcal': 266.0, 
         'carbs': 40.0, 
         'prot': 11.0, 
         ' fať : 5.0 
    > 
]
```
Výpis 4.2: Příklad *JSON* struktury pro seznam potravin.

**Seznam doporučených jídel** je vytvořen tak, že se nejprve z databáze vyberou 3 náhodné chody požadované kategorie, zapsané do jídelníčků libovolných uživatelů. Jednotlivé potraviny z těchto chodů jsou přidané do seznamu doporučených jídel. Například, pokud uživatel přidává potravinu do chodu kategorie snídaně, jsou z databáze náhodně vybrány až 3 dříve vytvořené chody této kategorie. Jeden chod obsahuje nejčastěji od 3 do 5 potravin. Je takto tedy získáno přibližně 10 - 15 doporučených potravin. Pokud je seznam doporučených potravin získáván pro přihlášeného uživatele, jsou pro zvýšení personalizace do seznamu přidány ještě další potraviny specifické pro tohoto uživatele. Je proveden pokus o získání potravin, které k chodu dané kategorie dříve přidal právě tento uživatel. Z databáze jsou vybrány až 4 chody dané kategorie, které uživatel přidal do svého jídelníčku jako poslední. Seznam potravin z těchto chodů může být prázdný, pokud uživatel žádné takové chody ještě do svého jídelníčku nepřidal. Spojením tohoto seznamu s prvně získaným seznamem potravin je vytvořen kompletní seznam přibližně **20 - 30 doporučených jídel**  a ten je odeslán zpět na stranu klienta. Data jsou následně zobrazena uživateli stejným způsobem, jako výše popsaný seznam výsledků vyhledávání. Počet vybraných doporučených potravin v tomto rozsahu jsem zvolil jako optimální pro rychlé načtení a přehledné zobrazení v rolovací tabulce, která byla implementována pro tento účel.

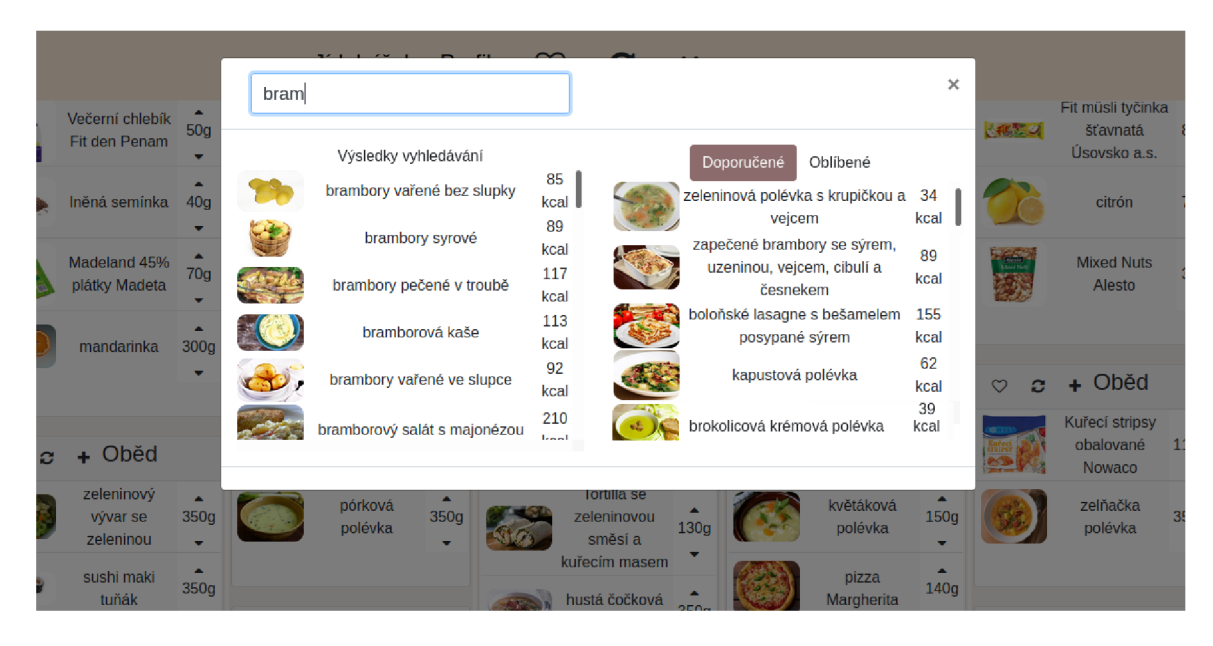

Obrázek 4.1: Modálni okno s výsledky vyhledávání a seznamem doporučených potravin pro chod oběd.

**Seznam oblíbených jídel** může být zobrazen pouze přihlášenému uživateli, jelikož nepřihlášený uživatel nemá možnost přidávání jídel do oblíbených. Seznam je získán obdobným způsobem, jako seznam doporučených potravin. Je vybráno až 20 potravin z chodů, které uživatel přidal do svých oblíbených jako poslední a může být prázdný, pokud uživatel ještě nemá žádné oblíbené chody. Uživatelem zvolená potravina z některého nabídnutých seznamů je přidána do vybraného chodu, či několika vybraných chodů, včetně datových atributů s nutričními informacemi na 100 gramů, které jsou následně využity pro přepočet nutričních hodnot celého chodu a dne.

#### Ukládání a načtení jídelníčku

Přihlášení uživatelé mohou svůj sestavený týdenní jídelníček uložit. Při ukládání je na straně klienta získán datum aktuálně zobrazeného týdne - datum pondělí v tomto týdnu z pole pro výběr datumu (prvek *datepicker)* a ID všech potravin v dané chvíli přidaných do týdenního plánu i s hmotností, kterou mají nastavenou. Potraviny jsou získány postupně ze všech chodů v každém dni a je z nich zkonstruovaná struktura ve formátu *JSON.* V té je uložen datum aktuálního týdne a seznam dní. Každý den obsahuje seznam chodů, kde každý chod má kategorii a seznam jídel. U každého jídla je uloženo jeho ID - primárni klíč v databázi a množství, ve kterém bylo k danému chodu přidáno. Tato struktura je odeslána v asynchronním požadavku o uložení jídelníčku na stranu serveru a její část je znázorněna v následujícím výpisu.

```
{'week_date': 'Mon, 12 Apr 2021 09 43:53 GMT
1
 , 
'mealplan_data': [ 
    { 
        'day': [ 
                {'meal': 'Snidane', 
                1
 foods': [ 
                          {'food_id': '607' , 'amount': '70g'}, 
                          {'food_id': '2075 ', 'amount' '150g'}, 
                          {'food_id': '1009 ', 'amount' '30g'> 
                         ]}. 
                {'meal': 'Obed', 
                1
 foods': [ 
                          {'food_iď : '1169 ', 'amount' '50g'}, 
                          {'food_iď : '2583 ', 'amount' '230g'> 
                         ]}. 
                {'meal': 'Večere', 
                1
 foods': [ 
                          {'food_iď : '1524 ', 'amount' '180g'> 
                         ]> 
              ] 
    > 
>
```
Výpis 4.3: Příklad *JSON* struktury použité při ukládání jídelníčku.

Zde jsou přijatá data zpracována následujícím způsobem. Nejprve je datum prvního dne v týdnu převedeno na potřebný formát YYYY-MM-DD . Je proveden pokus o získání jídelníčku uživatele v tomto týdnu. Pokud obsahuje nějaké záznamy, jsou vymazány a budou nahrazeny na základě nově přijatých dat. Přijatá data jídelního plánu jsou následně procházena po jednotlivých dnech. V databázi zatím neexistující chody jsou vytvořeny přiřazením kategorie a potravin s jejich množstvím. Chody jsou poté zapsány do jídelníčku uživatele vždy s datem daného dne. Tímto způsobem je kompletní týdenní jídelníček uživatele zaznamenán do databáze.

**Týdenní jídelníček** pro konkrétní týden je přihlášeným uživatelům automaticky načten pokaždé, když se do aplikace přihlásí nebo když uživatel změní datum pro zobrazení týdenního jídelníčku. K načtení dat je využito asynchronního dotazu na server. V dotazu je specifikován datum prvního dne v týdnu, pro který má být jídelníček získán. Na straně serveru jsou z databáze vyžádány veškeré chody, které byly do jídelníčku uživatele zapsány s datem mezi datem z požadavku a datem o 6 dní pozdějším. Ze získaných dat je vytvořena *JSON* struktura podobně jako v případě ukládání jídelníčku na straně klienta. Je vytvořen seznam dní s jednotlivými chody a potravinami v chodech. Tentokrát je však u potravin kromě ID a množství potřeba zaznamenat navíc i veškeré nutriční informace. Tato data jsou odeslány zpět jako odpověď na stranu klienta. Zde jsou data načtena a zobrazena v

týdenním plánu uživatele. Zároveň jsou provedeny výpočty agregovaných nutričních hodnot v potravinách a výsledky jsou zobrazeny u jednotlivých dní a chodů.

#### Výpočty nutričních hodnot

Zobrazení nutričních hodnot potravin, celých chodů a součet těchto hodnot v jednotlivých dnech bylo stanoveno jako požadovaná funkcionalita. V hlavním přehledu týdenního plánu jsou zobrazeny nutriční hodnoty jednotlivých chodů. Ty jsou součtem nutričních hodnot jednotlivých potravin přidaných do chodu. Zobrazeny jsou také nutriční hodnoty celých dní, které jsou součtem nutričních hodnot jednotlivých chodů ve dni. Nutriční hodnoty jednotlivých potravin jsou zobrazeny při otevření jejich detailního zobrazení.

**Výpoče t nutričních hodnot** jednotlivých potravin je proveden na základě množství potraviny a informace o nutričních hodnotách na 100 gramů potraviny. Informace o nutričních hodnotách na 100 gramů jsou u každé potraviny v týdenním plánu uloženy jako její datové atributy (datové atributy *HTML* elementu řádku v tabulce reprezentujícího potravinu) již při přidávání do plánu a jsou neměnné. To umožňuje rychlé získání těchto dat a provádění výpočtů v reálném čase. Množství potravin je možné libovolně dynamicky měnit ze strany uživatele. Lze tak učinit zadáním číselné hodnoty reprezentující množství potraviny v gramech, či využitím tlačítek pro zvýšení/snížení množství o 10 gramů, která jsou k dispozici u každého textového pole pro množství.

**Zobrazované nutriční hodnoty** jsou přepočítány kdykoli dojde ke změně hmotnosti některé potraviny. Přepočet je proveden též při načtení jídelníčku nebo při přidání potraviny do jídelníčku. Množství může být změněno bud u libovolné potraviny přidané v týdenním jídelníčku či u potraviny v otevřeném modálním okně zobrazujícím veškeré nutriční hodnoty této potraviny. Pokud jde o změnu hmotnosti v modálním okně zobrazujícím nutriční informace o konkrétní potravině, je proveden přepočet aktuálně zobrazovaných hodnot této potraviny. Pokud je změna hmotnosti provedena u libovolné potraviny v týdenním jídelníčku, je proveden přepočet nutričních hodnot celého chodu a následně dne. Pro výpočet nutričních hodnot chodu jsou pomocí funkcí knihovny *jQuery* vybrány všechny potraviny v tomto chodu. Jsou vypočteny nutriční hodnoty všech těchto potravin a následně jsou sečteny. Výpočet nutričních hodnot celého dne je poté proveden získáním nutričních hodnot jednotlivých chodů v tomto dni a jejich sečtením. Veškeré výpočty jsou prováděny na straně klienta za pomocí funkcí implementovaných v jazyce *JavaScript.* 

#### 4.3 Automatické generování jídelníčku

Uživatelům je nabídnuta funkcionalita pro automatické vygenerování kompletního týdenního jídelníčku na základě jejich predispozic. Je možné automaticky vygenerovat jídelníček i pro jednotlivé dny v týdnu, či vygenerovat jednotlivé chody ve dni. Jednotlivé dny i chody ve dnech je možné libovolně přegenerovávat. Vygenerované jídelníčky by měly ideálně být vyvážené a svým nutričním složením by měly odpovídat individuálním potřebám a preferencím jednotlivých uživatelů. Toto je však problém, jehož řešení přesahuje rámec této práce. Během tvorby této práce je však s touto možností do budoucna počítáno a veškerá data o stravování získávaná od uživatelů jsou ukládána tak, aby jejich budoucí analýzou mohlo být automatické generování zlepšováno.

Cílem automatického generování pro účely této práce tak je vytvářet jídelníčky či chody, které by uživatelé mohli přímo využít, upravit podle svých potřeb či se jimi alespoň inspirovat při manuálním sestavování svých jídelníčků. Automatické generování by tak mělo být funkcí, která může uživateli zjednodušit proces plánování jídelníčku.

Pro automatické generování jídelníčku byla implementovaná **třída generátor.** Ta zajišťuje získání dat o potravinách z databáze a obsahuje metody potřebné pro automatické sestavení jednotlivých chodů, dní a celého týdenního jídelníčku z těchto vybraných potravin. Pro názornost budu dále popisovat způsob vygenerování jídelníčku na jeden den. Vygenerování jídelníčku na celý týden, či vygenerování jednotlivých chodů, funguje na stejném principu.

#### Stanovení nutričních hodnot pro jednotlivé chody

V každém příchozím požadavku o vygenerování jídelníčku je obsažena informace o požadovaném denním příjmu živin. Ten byl stanoven, či dříve vypočítán uživatelem. Na základě toho je vypočítán doporučený příjem živin pro každý požadovaný chod k vygenerování. Pro všechny nutriční složky každého chodu je stanoveno požadované rozmezí, ve kterém by se množství živin mělo nacházet. Rozmezí je stanoveno jako poměrná část k požadovanému celkovému dennímu příjmu živin. Tento poměr živin mezi jednotlivými jídly je stanoven na základě poznatků popsaných v sekci 2.2. Preference uživatelů na velikost a složení jednotlivých chodů se však může lišit. Rozmezí mezi doporučenými hodnotami tak zajistí větší variabilitu nutričního složení při přegenerovávání jednotlivých chodů uživatelem. Pro větší optimalizaci může uživatel po vygenerování, případně manuálně upravit množství některé z potravin v chodu, či přidat další libovolné potraviny.

Příklad: Pro chod kategorie oběd jsou stanoveny následující doporučené hodnoty:

- Kalorická hodnota a sacharidy: 1/5 až 1/3 denního příjmu.
- Bílkoviny:  $1/6$  až  $1/3$  denního příjmu.
- Tuky:  $1/6$  až  $1/4$  denního příjmu.

#### Výběr potravin a optimalizace jejich množství

Nyní, když je stanoveno rozmezí nutričních hodnot pro každý chod ve dni, může postupně začít vybírání potravin do všech chodů. Je započato prvním chodem a jsou vybrány potraviny z některé **kombinace kategorií** předdefinovaných jako vhodných pro tento chod. Například pro chod snídaně je definováno zatím 5 možných kombinací kategorií potravin. Příkladem konkrétní kombinace může být výběr po jedné potravině z kategorií pečivo, uzeniny a zelenina, nebo z kategorií jogurty, cereálie a ovoce. Kombinace jsem volil na základě těch nejčastějších kombinací, vyplývajících z průzkumu mezi lidmi a mezi existujícími vzorovými jídelníčky'^. **Mezi kombinacemi je vybíráno náhodně** a všechny mají stejnou pravděpodobnost výběru.

V budoucnu by tyto pravděpodobnosti mohly být dynamicky upravovány na základě preferencí uživatele a jím nejčastěji volených kombinací potravin pro jednotlivé chody. Také by mohly být vytvářeny nové kombinace kategorií na základě uživatelem dříve zaznamenaných chodů. Vybraným potravinám je pomocí metody *set-amount-range* na základě kategorie nastaveno **minimální a maximální množství,** ve kterém může být do chodu přidána z

<sup>3</sup> <https://www.zdravestravovani.cz/jidelnicek/>

důvodů popsaných v sekci 3.6. Tato informace by mohla být uchována v databázi u jednotlivých potravin, ale jelikož by se v budoucnu mohla měnit na základě preferencí uživatelů, rozhodl jsem se ji nastavovat dynamicky.

**Seznam vybraných potravin** se stanoveným rozsahem optimálního množství (seznam 1 v následujícím diagramu) a doporučený rozsah živin pro daný chod, jsou předány metodě *optimize-weight.* Ta má za úkol jednotlivým potravinám nastavit takové množství, aby se součet nutričních hodnot všech vybraných potravin co nejvíce blížil vypočteným doporučeným nutričním hodnotám pro tento chod. Metoda postupuje podle následujícího algoritmu:

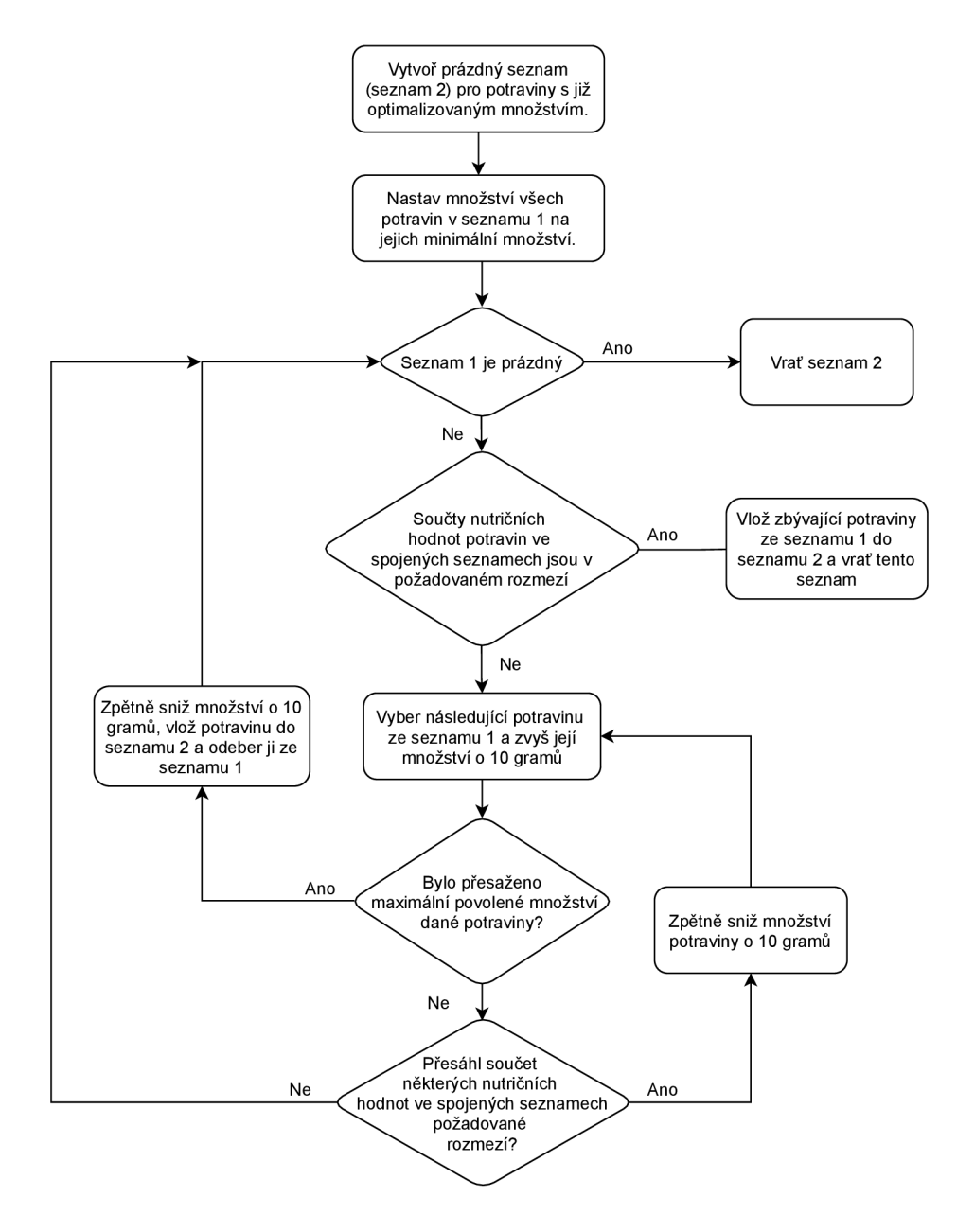

Obrázek 4.2: **Algoritmus** pro úpravu množství potravin vybraných pro chod.

Získaný seznam potravin je pro daný chod finální. Tímto způsobem jsou získány potraviny pro všechny požadované chody ve dni. Informace o jednotlivých chodech a potravinách v nich jsou uspořádány do struktury ve formátu *JSON* a jsou odeslány na stranu klienta, kde jsou již popsaným způsobem zobrazeny uživateli.

#### Vyhodnocení výsledků automatického generování

Experimentováním s vytvořeným modulem pro generování jídelníčku můžeme nyní stanovit vlastnosti automaticky vygenerovaných jídelníčků a určit, zda nutriční složení odpovídá požadovaným hodnotám. Pro účel experimentů je zvolena **vzorová osoba,** která má výšku 178 cm, hmotnost 84 kg a věk 42 let. Jedná se přibližně o vlastnosti průměrného muže v České republice. Jeho cílem je udržet váhu a úroveň jeho fyzické aktivity je průměrná. Doporučený denní příjem živin vypočítaný v aplikaci je následující:

- Energetický příjem: 2971 kcal
- Sacharidy: 260 až 409 gramů
- Bílkoviny: 83 až 116 gramů
- Tuky: 111 až 260 gramů

V následující tabulce je uveden přehled průměrných denních nutričních hodnot automaticky vygenerovaných jídelníčků pro různé počty vygenerovaných dní.

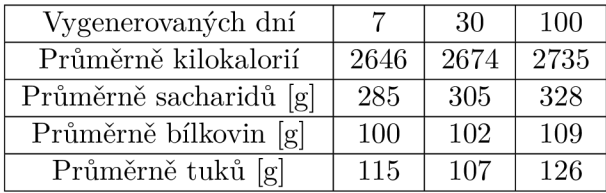

Tabulka 4.1: Tabulka průměrných nutričních hodnot jídelníčků pro jednotlivé dny.

Z tabulky je možné vidět, že průměrné nutriční hodnoty pro jeden den jsou pro všechny nutriční složky v požadovaném rozmezí, či poměrně blízko k němu už při vygenerování jídelníčku pro 7 dní. **Průměrné hodnoty** všech nutričních složek konvergují k vypočteným doporučeným hodnotám s rostoucím počtem vygenerovaných dní. Nicméně, rozdíly mezi jednotlivými dny nejsou zanedbatelné. Některé vygenerované jídelníčky pro jeden den jsou z pohledu nutričního složení ideální a součet nutričních hodnot jednotlivých chodů ve dni přesně odpovídá vypočtenému doporučenému dennímu příjmu živin a jídelníčky pro některé vygenerované dni jsou součtem svých nutričních hodnot významně mimo doporučená rozmezí. Minimální a maximální hodnoty jednotlivých nutričních složek ve vygenerovaných jídelníčcích pro jednotlivé dny jsou zaznamenány v následující tabulce.

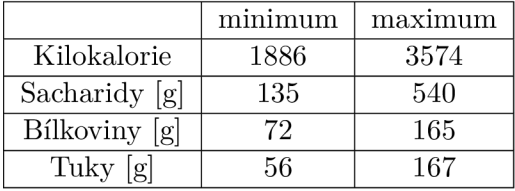

Tabulka 4.2: Tabulka minimálních a maximálních nutričních hodnot ve 30 vygenerovaných dnech.

| Středa<br>c                                                                | <b>Ctvrtek</b><br>c                                                                             | Pátek<br>c                                                        | Sobota<br>c                                                                 |  |  |  |
|----------------------------------------------------------------------------|-------------------------------------------------------------------------------------------------|-------------------------------------------------------------------|-----------------------------------------------------------------------------|--|--|--|
| Kcal Sacharidy Tuky Bilkoviny<br>2849.9<br>290.8<br>130.45 113.74          | Kcal Sacharidy Tuky Bilkoviny<br>270.7 111.14 150.06<br>2725.1                                  | Kcal Sacharidy Tuky Bilkoviny<br>445.5<br>72.7<br>121.9<br>2993.4 | Kcal Sacharidy Tuky Bilkoviny<br>230.3<br>161.7<br>143.7<br>2955.5          |  |  |  |
| + Snídaně<br>ø<br>$\circ$                                                  | + Snídaně<br>ø<br>♡                                                                             | + Snídaně<br>ø<br>♡                                               | + Snídaně<br>ø<br>♡                                                         |  |  |  |
| Sacharidy Tuky Bilkoviny<br>Kcal<br>637.4<br>68.4<br>31.2<br>25.6          | Sacharidy Tuky Bílkoviny<br>Kcal<br>649<br>106.3<br>16.9<br>17.46                               | Kcal Sacharidy Tuky Bilkoviny<br>702.3<br>66.7<br>34.4<br>27.3    | Kcal Sacharidy Tuky Bilkoviny<br>656.5<br>54.5<br>44.1<br>21.1              |  |  |  |
| arašídy loupané<br>$\blacktriangle$<br>nepražené<br>40q<br>nesolené<br>٠   | ▲<br>hruška<br>150q<br>٠                                                                        | A<br>paprika červená 300g<br>٠                                    | jogurt bílý 2,4%<br>130g<br><b>Klasik Olma</b><br>۰                         |  |  |  |
| selský jogurt<br>A<br>bílý 3,8% tuku<br>140 <sub>g</sub><br>Hollandia<br>٠ | A<br>žitný rohlík<br>160 <sub>g</sub><br>٠                                                      | ۸<br>kaiserka<br>110 <sub>g</sub><br>cereální<br>٠                | Domácí granola<br>90 <sub>g</sub><br>s ořechy<br>٠                          |  |  |  |
| ▲<br>ovesné vločky<br>80 <sub>g</sub>                                      | Smetanito sýr<br>▲<br>smetanový<br>40 <sub>g</sub><br>Želetava<br>٠                             | ▲<br>salám Vysočina<br>70 <sub>q</sub><br>٠                       | ۸<br>Avocado<br>100q                                                        |  |  |  |
| + Oběd<br>c<br>♡                                                           | + Oběd<br>ø<br>♡                                                                                | + Oběd<br>c<br>♡                                                  | + Oběd<br>ø<br>♡                                                            |  |  |  |
| Kcal Sacharidy Tuky Bilkoviny<br>734.1<br>16.2<br>63.8<br>19.3             | Kcal Sacharidy Tuky Bilkoviny<br>619.2<br>74.8<br>24.4<br>21.4                                  | Kcal Sacharidy Tuky Bilkoviny<br>699.9<br>103.2<br>15.1<br>35.3   | Sacharidy Tuky<br><b>Bílkoviny</b><br>Kcal<br>860.9<br>40.6<br>61.5<br>36.7 |  |  |  |
| ▲<br>zelňačka<br>250g<br>polévka<br>٠                                      | ۸<br>česneková<br>340g<br>polévka<br>٠                                                          | hustá čočková<br>270g<br>polévka<br>٠                             | ▲<br>zeleninová<br>220g<br>polévka<br>٠                                     |  |  |  |
| ٠<br>francouzské<br>280g<br>brambory                                       | svíčková<br>omáčka s<br>▲<br>hovězím masem<br>300q<br>a houskovým<br>٠<br>knedlikem             | rizoto s kuřecím<br>A<br>350g<br>masem a<br>zeleninou<br>٠        | vepřový guláš<br>A<br>segedínský s<br>310 <sub>g</sub><br>knedlíkem         |  |  |  |
| + Večeře<br>C.<br>♡                                                        | + Večeře<br>ø<br>$\circ$                                                                        | + Večeře<br>ø<br>$\circ$                                          | + Večeře<br>ø<br>$\infty$                                                   |  |  |  |
| Kcal Sacharidy Tuky Bílkoviny<br>624<br>90<br>9<br>30                      | Kcal Sacharidy Tuky Bilkoviny<br>655.2<br>12<br>38.4<br>62.4                                    | Kcal Sacharidy Tuky Bílkoviny<br>683.4<br>129.2<br>10.2<br>17     | Kcal Sacharidy Tuky Bílkoviny<br>554.4<br>57.6<br>14.4<br>43.2              |  |  |  |
| ۸<br>300 <sub>q</sub><br>špagety<br>٠                                      | vaječná omeleta<br>Â<br>se šunkou a<br>240 <sub>g</sub><br>sýrem cottage<br>٠                   | ▲<br>halušky<br>340 <sub>q</sub>                                  | Zapečené<br>A<br>360g<br>těstoviny s<br>kuřecím<br>$\overline{\phantom{a}}$ |  |  |  |
| + Svačiny<br>♡<br>c                                                        | + Svačiny<br>$\circ$<br>c                                                                       | + Svačiny<br>$\circ$<br>c                                         | + Svačiny<br>♡<br>c                                                         |  |  |  |
| Kcal Sacharidy Tuky Bilkoviny<br>116.2<br>26.45<br>38.84<br>854.4          | Kcal Sacharidy Tuky Bílkoviny<br>48.8<br>801.7<br>77.6<br>31.44                                 | Kcal Sacharidy Tuky Bilkoviny<br>146.4<br>13<br>42.3<br>907.8     | Sacharidy Tuky Bílkoviny<br>Kcal<br>883.7<br>42.7<br>77.6<br>41.7           |  |  |  |
| Krůtí šunka<br>A<br>jemně uzená<br>60 <sub>q</sub><br><b>Dulano</b><br>٠   | ۸<br>80 <sub>q</sub><br>švestky                                                                 | tvarohová<br>A<br>60a<br>vajíčková<br>pomazánka<br>٠              | grep růžový<br>100 <sub>g</sub>                                             |  |  |  |
| kozí sýr<br>▲<br>President 12<br>80g<br>Petits chévres<br>۰<br>doux        | ▲<br>40 <sub>g</sub><br>Iněná semínka<br>٠                                                      | ۸<br>mozzarella light<br><b>80g</b><br>Lovilio<br>٠               | ۸<br>Lučina kozí<br>50g                                                     |  |  |  |
| А<br>hroznové víno<br>300g                                                 | proteinová kaše<br>Car-<br>Â<br>Proteinová<br>čokoladová<br>120g<br><b>Semix</b><br>٧           | ۸<br>houska<br>250g<br>celozrnná<br>۰                             | ٠<br>zapečený toust<br>210g<br>šunka sýr<br>٠                               |  |  |  |
| ۰<br>▲<br>Hamburgerová<br>300g<br>bulka<br>۰                               | selský jogurt<br>A<br>$\mathbf{x}$<br>bílý 3,8% tuku<br>150 <sub>g</sub><br>野<br>Hollandia<br>٠ | ۸<br>paprika červená 300g                                         | ٨<br>ořechy kešu<br><b>50g</b>                                              |  |  |  |

Obrázek 4.3: Ukázka 4 dní z vygenerovaného týdenního jídelníčku pro vzorovou osobu se zobrazenými nutričními informacemi.

Jedním z nedostatků na současném přístupu je, že v algoritmu pro generování jídelníčku není zahrnuta informace o běžné prodejní hmotnosti jednotlivých potravin, či velikosti jejich balení. Během generování tak není brán zřetel na spotřebování potraviny v celém jejím množství. Může se tak stát, že se ve vygenerovaných jídelníčcích bude pro každý den nacházet jiný druh chleba s hmotností 100 gramů, přestože hmotnost jednoho bochníku chleba bývá okolo jednoho kilogramu. To stejné platí o balených výrobcích jako jsou jogurty, sýry a podobně, které opět mohou být v jídelníčku zaznamenány jen ve zlomku hmotnosti balení a zbytek již do jídelníčku zahrnut není. Toto by mohlo být vyřešeno přidáním informace o velikosti balení, či běžné prodejní hmotnosti k potravinám a využitím této informace během procesu generování jídelníčku.

Nedostatkem algoritmu je také to, že se na týdenní jídelníček nedívá jako na celek, ale bere v potaz vždy jednotlivé generované chody. Pro sestavování vyváženějších jídelníčků by bylo vhodné zahrnout do algoritmu informaci o všech předchozích vygenerovaných dnech, či chodech s možností i tyto případně optimalizovat. Při optimalizaci jednotlivých chodů by mohlo být prozkoumáno více možných kombinací jednotlivých jídel. V současném přístupu se prvně zvolená kombinace potravin pro jednotlivé chody již nemění a je pouze optimalizována hmotnost jednotlivých potravin tak, aby se výsledek co nejvíce blížil požadovaným hodnotám. V případě nevyhovujících hodnot by mohly být jednotlivé potraviny nahrazovány, dokud by po úpravě hmotnosti nebyly nutriční hodnoty chodu optimální.

| c            | Úterý                                                               |                                           | c              |                                   | Úterý                                                      |                                                     | c             |                                        | Úterý                                               |                     |
|--------------|---------------------------------------------------------------------|-------------------------------------------|----------------|-----------------------------------|------------------------------------------------------------|-----------------------------------------------------|---------------|----------------------------------------|-----------------------------------------------------|---------------------|
| Kcal<br>2962 | Sacharidy Tuky Bílkoviny<br>105.61 91.82<br>407.3                   |                                           | Kcal<br>2757.5 | Sacharidy Tuky<br>371.8           | 94.4                                                       | <b>Bílkoviny</b><br>91.4                            | 2929.8        | Kcal Sacharidy Tuky<br>352.78          | 99.8                                                | Bílkoviny<br>129.76 |
| ♡            | + Snídaně<br>c.                                                     |                                           | $\circ$        | a                                 | + Snídaně                                                  |                                                     | $\circ$       | $\mathbf{C}$                           | + Snídaně                                           |                     |
| Kcal<br>832  | Sacharidy Tuky Bílkoviny<br>135.8<br>20.18                          | 24.51                                     | Kcal<br>807    | Sacharidy Tuky Bílkoviny<br>121.4 | 17.2                                                       | 36.5                                                | 699.4         | Kcal Sacharidy Tuky Bílkoviny<br>117.4 | 9.96                                                | 33.06               |
| Hummus       | <b>Hummus s</b><br>česnekem<br><b>Oriental Style</b><br>Chef Select | ▲<br>60g                                  | GERVAIS        |                                   | gerveis original<br>LE a Co dětská                         | ٠<br>50 <sub>g</sub><br>۰                           |               |                                        | <b>High protein</b><br>puding vanille<br>Dr. Oetker | A<br>160g<br>٠      |
|              | rajče keříkové                                                      | $\blacktriangle$<br>190 <sub>g</sub><br>٠ |                |                                   | vepřová šunka<br>nejvyšší jakosti<br>92% masa              | ٠<br>50 <sub>g</sub><br>٠                           |               |                                        | pomeranč                                            | ᅕ<br>300g<br>A      |
|              | houska<br>vícezrnná                                                 | ▲<br>220g                                 |                |                                   | kaiserka                                                   | ٠<br>240g                                           |               |                                        | ovesné vločky                                       | 110g                |
| $\infty$     | + Oběd<br>Ø.                                                        |                                           | $\circ$        | Ø.                                | + Oběd                                                     |                                                     | $\circ$       | ø                                      | + Oběd                                              |                     |
| 875.2        | Kcal Sacharidy Tuky Bílkoviny<br>150.2<br>16.5                      | 29.5                                      | Kcal<br>560    | Sacharidy Tuky Bílkoviny<br>24.5  | 38.5                                                       | 24.5                                                | Kcal<br>750.4 | Sacharidy Tuky Bílkoviny<br>112        | 11.9                                                | 31.5                |
|              | zapečené<br>těstoviny s<br>uzeným masem<br>a vejci                  | 260g                                      |                |                                   | Brokolicová<br>polévka<br>brokolice,<br>cibule, oliv.olej, | $\blacktriangle$<br>350g<br>$\overline{\mathbf{v}}$ |               |                                        | špagety                                             | ▲<br>280g           |
|              | hovězí vývar se<br>zeleninou                                        | 350g                                      |                |                                   | vývar<br>guláš z hovězí<br>kližky                          | A<br>350g                                           |               |                                        | hovězí vývar se<br>zeleninou                        | 350g                |
|              |                                                                     |                                           |                |                                   |                                                            |                                                     | $\infty$      | a                                      | + Večeře                                            |                     |
| $\circ$      | + Večeře<br>a                                                       |                                           | $\circ$        | a                                 | + Večeře                                                   |                                                     |               | Kcal Sacharidy Tuky Bílkoviny          |                                                     |                     |
| Kcal         | Sacharidy Tuky Bílkoviny                                            |                                           | Kcal<br>756.9  | Sacharidy Tuky Bílkoviny<br>142.1 | 14.5                                                       | 14.5                                                | 610.4         | 26.6                                   | 42                                                  | 30.8                |
| 605.5        | 49<br>42<br>bramborový<br>guláš<br>(buřtguláš)                      | 10.5<br>$\blacktriangle$<br>350g<br>٠     |                |                                   | Palačinka s<br>džemem                                      | A<br>290g                                           |               |                                        | sýr smažený                                         | ᅀ<br>140q           |

Obrázek 4.4: Znázornění přegenerování jídelníčku jednoho dne.

Automaticky vygenerované jídelníčky ne vždy splňují požadavky na nutriční složení, avšak jejich průměrné nutriční hodnoty nejsou od doporučených v zásadě příliš daleko. Drobnou úpravou hmotnosti několika jídel či manuálním přegenerováním dní, či jednotlivých chodů, které jsou svým nutričním složením nejvíce vzdáleny doporučeným hodnotám, může být dosaženo vytvoření vyváženého jídelníčku s optimálním nutričním složením. Chody se v jídelníčku příliš neopakují a téměř každá nově vygenerovaná kombinace jídel je unikátní. Těchto možných kombinací je vysoký počet, díky poměrně velkému množství potravin, ze kterých může být vybíráno a díky možnosti jejich přidání s různou hmotností. Každý den, či chod s nevhodnou kombinací potravin může být případně jednoduše přegenerován, jak je znázorněno na obrázcích 4.4 a 3.9. Vyhodnocení kvality vygenerovaných jídelníčků z pohledu gastronomické kvality (vhodnost kombinací jednotlivých potravin, vhodnost potravin pro různé chody ve dni) je přenecháno na uživatelích a je více rozebráno v následující kapitole.

#### 4.4 Testování aplikace s uživateli

Testování bylo primárně zaměřeno na uživatelské rozhraní a uživatelskou zkušenost. Konkrétně šlo o přehlednost navrženého rozhraní, použitelnost a užitečnost aplikace. Cílem testování bylo zjistit, zda je jednoduché aplikaci používat a zda umožňuje uživatelům jednoduše dosáhnout jejich cílů. Stanovit do jaké míry aplikace splňuje specifikované požadavky, jak efektivní jsou uživatelské procesy a jestli je aplikace užitečným nástrojem pro požadované účely. Testování bylo rozděleno do dvou částí a po dokončení každé části bylo úkolem testovacích uživatelů vyplnit krátký dotazník. Dotazníky obsahovaly tvrzení, která měli uživatelé ohodnotit na škále od 1 do 5 na základě toho, jak se s daným tvrzením ztotožňují.

- 1 vůbec nesouhlasím.
- 2 spíše nesouhlasím.
- 3 ani souhlas ani nesouhlas
- 4 spíše souhlasím
- 5 naprosto souhlasím

#### Testování GUI

První část testování byla zaměřena na celkové rozložení aplikace a vzhled jednotlivých elementů uživatelského rozhraní. Cílem bylo zjistit, jestli se uživatelé bez problémů dokáží orientovat v prostředí aplikace a jestli je rozložení jednotlivých prvků přehledné, jestli je funkcionalita jednotlivých elementů jasná na první pohled, zda dokáží určit jejich účel a zda dokáží předvídat výsledky specifických akcí v aplikaci. Během těchto testů nebyly nejprve uživatelům zadány žádné konkrétní pokyny k používání aplikace, aby mohlo být vyzkoušeno, zda samy odhadnou k čemu by mohly jednotlivé funkce sloužit. Poté již dostali konkrétní úkoly. Byli také požádáni, aby přemýšleli nahlas - sdělovali své myšlenky a názory při průchodu aplikací. Průběžně jim také byly pokládány dotazy ohledně vzhledu aplikace a jednotlivých prvků rozhraní **[6].** Mezi hlavní otázky, na které bylo žádoucí naleznout odpovědi během tohoto testování, patřily následující:

- Dokázali uživatelé určit účel jednotlivých prvků rozhraní?
- Bylo uživatelům jasné, jak využít jednotlivé funkce?
- Využil uživatel všechny funkce, které měl k dispozici? Které více a které méně?
- Jaké činnosti, či akce byly matoucí?
- Co uživatele zdržovalo, či s čím měl problém?

Tento způsob testování byl prováděn v průběhu celého vývoje aplikace již od prvních prototypů. Toto umožnilo průběžně odhalovat slabiny a zavádět úpravy vzhledu aplikace již v raných fázích vývoje. Na základě tohoto testování byl změněn, jak vzhled a umístění mnohých prvků, tak i samotné celkové rozložení aplikace. Například v původním návrhu byly jednotlivé dny zobrazeny vertikálně jeden pod druhým. Během testování bylo zjištěno, že toto zobrazení nebylo dostatečně přehledné a neumožňovalo tak efektivní práci s týdenním jídelníčkem jako současné zobrazení. Také možnost úpravy hmotnosti jednotlivých potravin v jídelníčku byla změněna. V dřívější verzi aplikace byla změna možná provést pouze ručním přepsáním hmotnosti v textovém poli. Toto se ukázalo pro uživatele jako nepohodlné a zdržující, jelikož i pro malou úpravu hmotnosti byli nuceni k využití klávesnice. Proto byla přidána tlačítka pro zvýšení, či snížení hmotnosti o 10 gramů, která tento proces značně zefektivnila.

Ve finální verzi aplikace dokázali uživatelé dobře odhadnout účel jednotlivých prvků rozhraní a orientovat se v prostředí aplikace. Funkce pro výpočet doporučeného příjmu živin, generování jídelníčku, či jednotlivých dní a chodů, přidávání jídel do chodů a přidávání chodů do oblíbených nečinily uživatelům žádné potíže a sami věděli jak a k čemu je využít. Je tak možné říci, že hlavní funkcionalita aplikace je intuitivní a jednoduše dosažitelná. Méně jasné byly funkce pro práci s několika potravinami zároveň a bylo by tak vhodné tuto možnost uživateli lépe vizualizovat.

#### Testování použitelnosti

Druhá část testování byla zaměřena na použitelnost aplikace a efektivitu uživatelských procesů. Cílem bylo otestovat, jak efektivní je aplikace pro hlavní činnosti, které budou uživatelé v aplikaci vykonávat. Do jaké míry jim umožní jednoduché dosažení jejich cílů a zda je pro tyto účely užitečným nástrojem. Hlavní požadavky uživatelů jsou následující: Naplánovat si jídelníček, zjistit doporučený příjem živin, inspirovat se vhodným jídelníčkem či se inspirovat možnými jídly pro zařazení do jídelníčku a monitorovat svůj příjem živin. Žádoucí bylo také za pomoci zpětné vazby od uživatelů vyhodnotit kvalitu automaticky vygenerovaných jídelníčků a jednotlivých jídel. Hlavní otázky pro zodpovězení na základě tohoto testování tak byly následující:

- Byl nástroj užitečný pro sestavení jídelníčku?
- Jak efektivní byl tento proces? Jak dobře byl pochopitelný?
- Jak rychle dokázal uživatel najít a přidat jednotlivé potraviny a manipulovat s nimi v jídelníčku?
- Dokázal jednoduše zjistit svůj doporučený příjem živin?
- Jak užitečné mu byly doporučené potraviny, či automaticky vygenerovaná jídla? Inspiroval se jimi?
- Jak hodnotí celkovou kvalitu automaticky vygenerovaných jídelníčků, či jednotlivých jídel?

Během tohoto testování dostali uživatelé vždy určité pokyny k používání aplikace. Šlo většinou o specifické úkoly, které mají za pomocí aplikace splnit. Příkladem může být: Naplánovat jídelníček na celý týden, zaznamenat potraviny, které v daný den snědli, zjistit nutriční hodnotu některých jídel, zjistit svůj doporučený příjem živin. Po dokončení všech úkolů měli uživatelé také vyplnit krátký dotazník, kde hodnotili výroky na stupnici od 1 do 5. V tabulce 4.3 jsou vypsány výsledky odpovědí na klíčové otázky z těchto dotazníků. V následující podkapitole jsou poté výsledky více rozebrány.

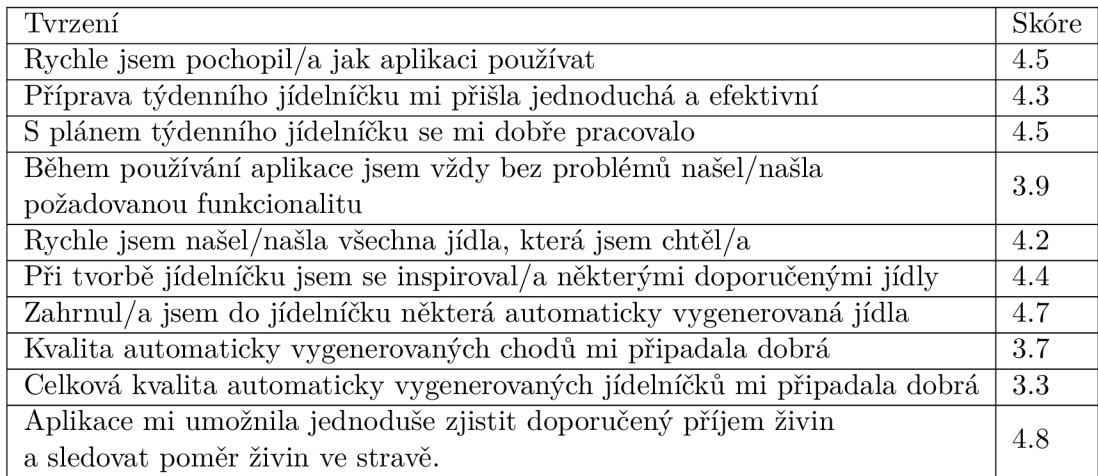

Tabulka 4.3: Výsledky dotazníku z testování s prvními 5 testovacími uživateli.

#### Vyhodnocení testování

Na základě sledování uživatelů během používání aplikace a jejich odpovědí z dotazníků, je možné říci, že se uživatelé rychle naučili aplikaci používat a byli celkově spokojeni s jejím používáním. Shledali ji jako jednoduše použitelný, užitečný nástroj pro plánování týdenního jídelníčku. Proces plánování je podle uživatelů jednoduchý a poměrně efektivní. Je zde ale prostor pro jistá zlepšení, hlavně z pohledu zpřístupnění funkcí pro práci s několika potravinami zároveň. Uživatelé byli také inspirovaní doporučenými jídly a automaticky vygenerovanými jídelníčky, což lze považovat za úspěch. Aplikace navíc uživatelům umožnila jednoduše zjistit jejich doporučený nutriční příjem a sledovat příjem živin v jejich stravě. Přestože se uživatelé nechali často inspirovat automaticky vygenerovanými jídly a jejich kvalitu hodnotili pozitivně, kvalita kompletních vygenerovaných jídelníčků byla nejhůře hodnocená část během testování a je zde velký prostor pro zlepšování. Možná vylepšení byla nastíněna v sekci 4.3. Mohlo by být také vhodné umožnit uživatelům vytvářet vlastní potraviny, aby nebyli omezeni dostupností potravin v databázi.

# **Kapitola 5**

# Závěr

Cílem této práce bylo navrhnout a implementovat webovou aplikaci, která uživatelům umožní mít lepší přehled nad svým stravováním. Umožní jim jednoduše plánovat své jídelníčky a také zaznamenávat snědené potraviny a monitorovat tak svůj nutriční příjem. Eventuálně tak svým uživatelům pomůže se zlepšením jejich stravovacích návyků a případně přispěje k redukci plýtvání potravinami.

Aplikace uživatelům přináší funkcionalitu pro jednoduché naplánování týdenního jídelníčku. Klíčové je intuitivní uživatelské rozhraní a automatizační nástroje, které tento proces činí rychlým a efektivním. Umožňuje uživatelům efektivně spravovat jejich týdenní jídelníček a sledovat nutriční složení stravy. Uživatelům je k dispozici funkce pro výpočet doporučeného denního příjmu živin a generátor jídelníčku, který umožňuje vytvořit týdenní jídelníček automaticky na základě preferencí uživatele. Automaticky vygenerované jídelníčky se svým nutričním složením blíží vypočteným doporučeným hodnotám a je možné si je jednoduše přizpůsobit. Je možné také vygenerovat jednotlivé chody, jejichž kvalitu uživatelé hodnotili kladně a inspirovali se jimi při tvorbě svých jídelníčků, či je do něj přímo zahrnuli. Za zmínku také stojí to, že je aplikace multiplatformní a to díky svému responzivnímu designu. Ten ji činí dostupnou na široké škále zařízeních s odlišnou velikostí displeje, avšak jsou nutné jisté optimalizace, jelikož aplikace byla primárně vyvíjena pro desktop.

Je zde prostor ke zlepšování na kvalitě automaticky generovaných jídelníčků a to, jak na úrovni nutričního složení, tak na úrovni přizpůsobení na míru jednotlivým uživatelům. Šlo by to provést zlepšováním algoritmu pro generování, či využitím některé z technik strojového učení, jakmile bude k dispozici více dat od uživatelů. Přínosná by mohla být možnost specifičtějšího nastavení generátoru jídelníčku, např. pro uživatele se specifickou dietou, či alergiemi. Nabízí se zde také možnost mnoha dalších zajímavých rozšíření, jako například funkce pro export nákupního seznamu nebo pro automatické objednání potravin v on-line obchodě. Mohlo by také stát za to využít některých gamifikačních technik, které by učinily proces plánování jídelníčku zábavnějším a které by motivovaly uživatele ke stravování podle jejich plánů.

Jak testy s uživateli zatím ukázaly, aplikace je užitečná pro účely stanovené na začátku této kapitoly. Splňuje tak všechny hlavní požadavky a vyhovuje specifikovaným potřebám uživatelů. Je však potřeba více času a testování pro zhodnocení vlivu aplikace na stravovací návyky uživatelů a jejich plýtvání jídlem.

# Literatura

- [1] CROCKFORD , D. *JavaScript: The Good Parts.* O'Reilly Media, Inc., 2008. ISBN 978-0-596-51774-8.
- [2] ESMAEILZADEH , A. *A Test Driven Approach to Develop Web-Based Machine Learning Applications.* Las Vegas, NV , 2017. Master thesis. University of Nevada, Las Vegas. Dostupné z: **[https://digitalscholarship.unlv.edu/thesesdissertations/3127/.](https://digitalscholarship.unlv.edu/thesesdissertations/3127/)**
- [3] FRANKENFIELD D, C. C. Comparison of predictive equations for resting metabolic rate in healthy nonobese and obese adults: a systematic review. *Journal of the American Dietetic Association.* 2005, sv. 105, č. 5, [cit. 2021.02.26]. DOI: 10.1016/j.jada.2005.02.005.
- [4] HARTSON , R. a PYLA , P. *The UX Book Process and Guidelines for Ensuringa Quality User Experience.* Elsevier, Inc., 2012. ISBN 978-0-12-385241-0.
- [5] KRPCOVÁ , M . *Faktory ovlivňující výběr potravin a pokrmů.* Zlín, CZ, 2010. Bakalářská práce. Univerzita Tomáše Bati ve Zlíně, Fakulta technologická. Dostupné z: **[https://digilib.k.utb.cz/handle/10563/12136.](https://digilib.k.utb.cz/handle/10563/12136)**
- [6] KRUG , S. *Don't Make Me Think! A Common Sense Approach to Web Usability, Second Edition.* New Riders Publishing, 2006. ISBN 0-321-34475-8.
- [7] MM, M. Exercise and the Institute of Medicine recommendations for nutrition. *Current Sports Medicine Reports.* 2015, sv. 4, č. 4, [cit. 2021.02.26]. DOI: 10.1097/01.csmr.0000306206.72186.00.
- [8] MORVILLE , P. *User Experience Design* [online]. 2004 [cit. 2020-11-02]. Dostupné z: **http: / / [semanticstudios.com/user\\_experience\\_design/.](http://semanticstudios.com/user_experience_design/)**
- [9] OGATA H., H. M. T. S. T. K. A novel approach to calculating the thermic effect of food in a metabolic chamber. *Physiological reports* [online]. 2016, sv. 4, č. 4, [cit. 2021.02.26]. DOI: 10.14814/phy2.12717.
- [10] TAI, H., NEROME, T., ABE, M. a HORI, M. Model-Driven Development of Dynamic Web Applications. In: Citeseer. *Extreme Markup Languages®* [online]. 2002 [cit. 2020.12.26]. Dostupné z: **<https://www.researchgate.net/publication/> 221211446\_Model-Driven\_Development\_of\_Dynamic\_Web\_Applications.**
- [11] WOOD , D. *Basic Jnteractive Design: Jnterface Design: An introduction to visual communication in UJ design.* Bloomsbury Publishing, 2014. ISBN 978-2-9404-1199-3.